### **Inhalte**

 $\overline{\phantom{a}}$ 

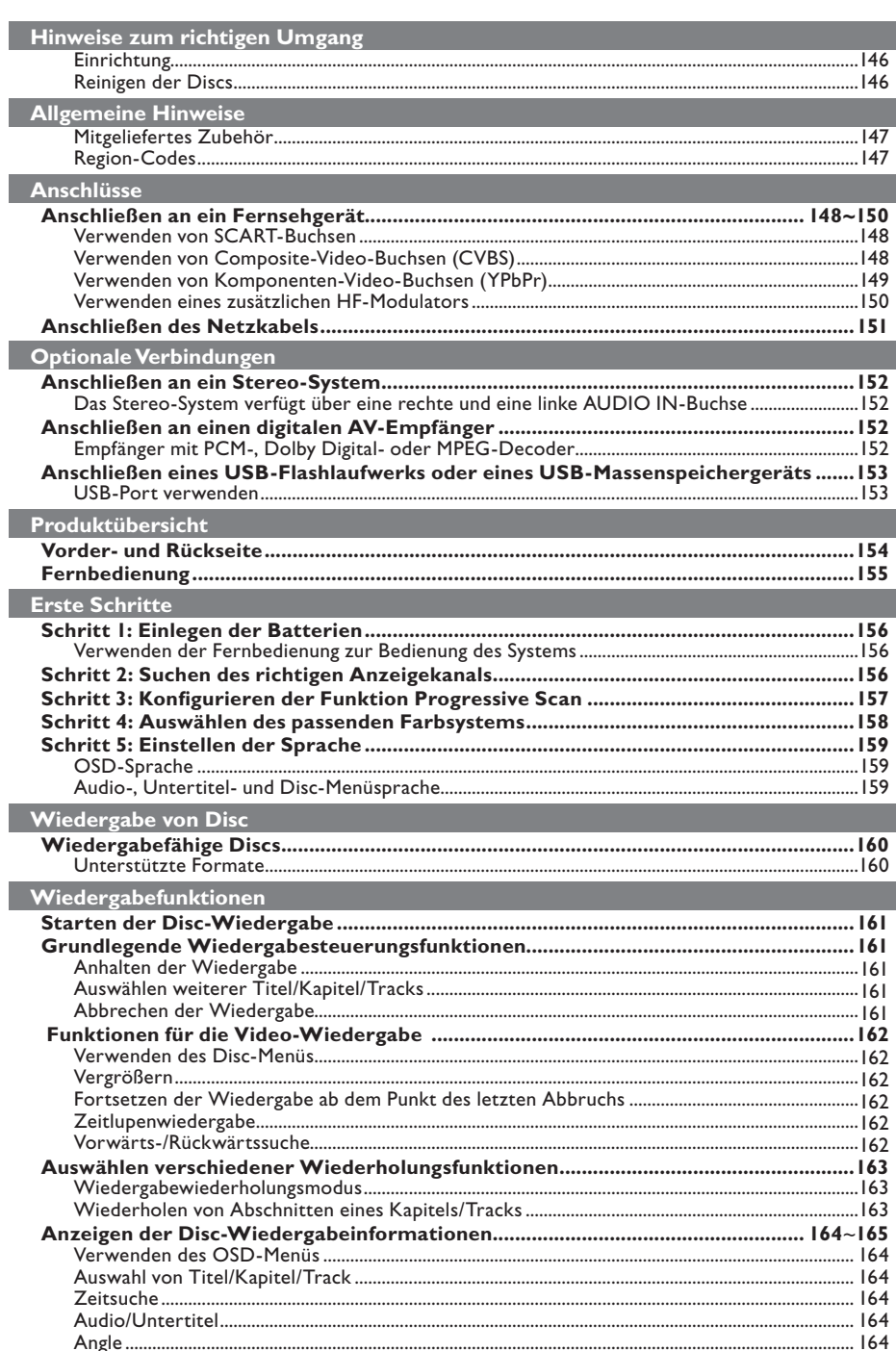

2007-03-30 4:10:31 PM

144-189\_dvp5160\_ger2.indd 144

 $|44$ 

## Inhalte

 $\begin{array}{c} \hline \end{array}$ 

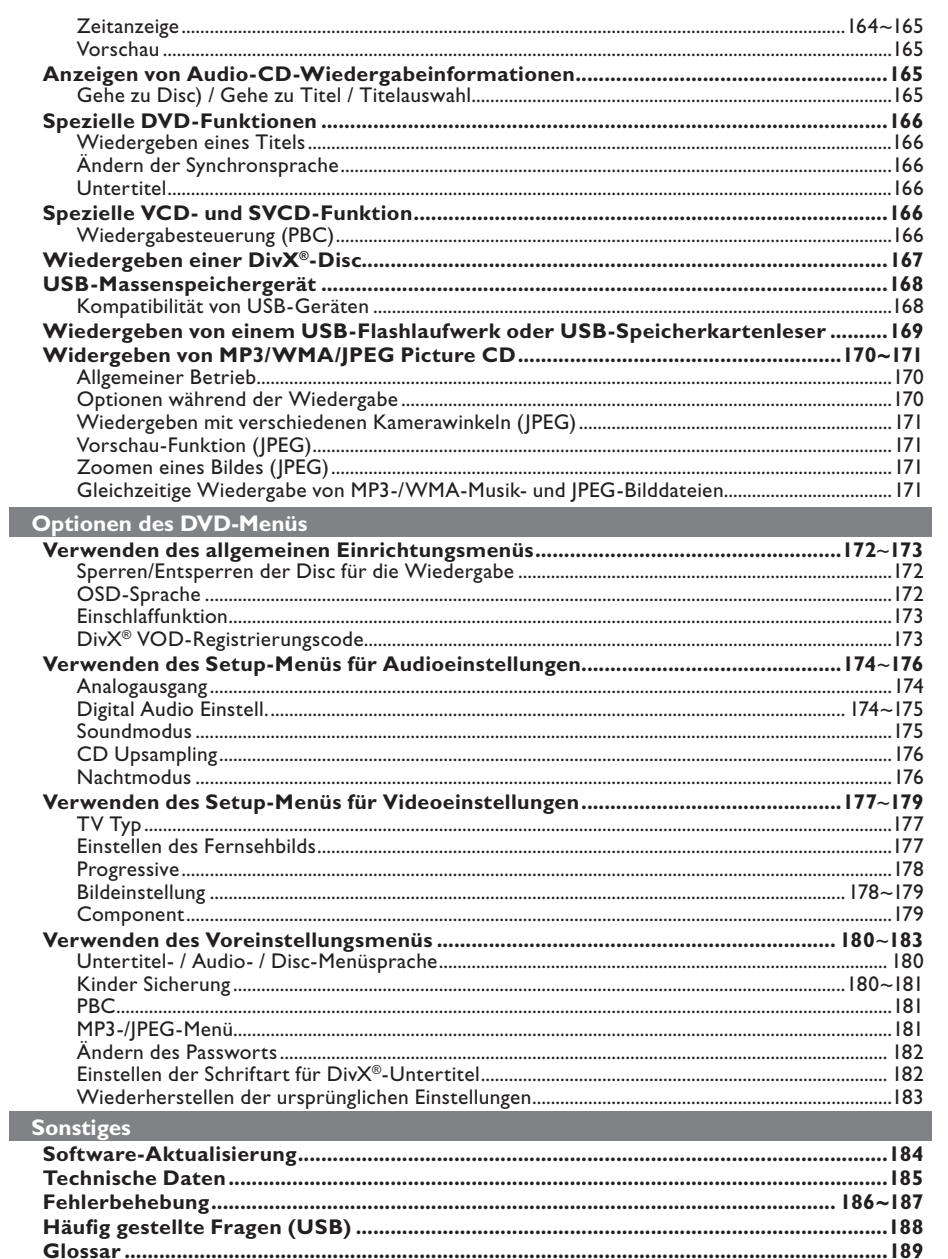

# **Deutsch**

 $145$ 

 $\mathcal{L}^+$ 

### **Hinweise zum richtigen und richtigen Umgang**

### **ACHTUNG!**

**Hochspannung! Das Gerät darf nicht geöffnet werden. Sie setzen sich der Gefahr eines elektrischen Schlages aus!**

**Das Gerät enthält keine Teile, die vom Benutzer repariert werden können. Überlassen Sie Wartungsarbeiten qualifi ziertem Fachpersonal.**

### **Einrichtung**

### **Finden eines geeigneten Standorts**

- Stellen Sie das Gerät auf einer ebenen, glatten und stabilen Oberfläche auf. Stellen Sie das Gerät nicht auf eine weiche Unterlage.
- Stellen Sie keine anderen Geräte oder schweren Gegenstände auf dieses Gerät. – Stellen Sie das Gerät nicht auf andere
- Geräte, die Wärme abstrahlen (z. B. Receiver oder Verstärker).
- Legen Sie keine Gegenstände unter das Gerät (z. B. CDs, Zeitschriften).
- Stellen Sie diese Gerät in der Nähe einer Steckdose auf, und achten Sie darauf, dass der Stecker leicht zugänglich ist..

### **Lüftungsabstand**

**Deutsch**

Stellen Sie das Gerät nur an Orten auf, an denen eine ausreichende Belüftung gewährleistet ist, um einen internen Wärmestau zu verhindern. Um eine Überhitzung zu vermeiden, muss ober- und unterhalb des Geräts mindestens 10 cm Abstand und zu beiden Seiten mindestens 5 cm Abstand gegeben sein.

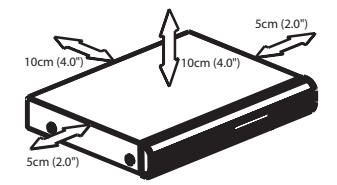

### **Vermeiden Sie hohe Temperaturen, Feuchtigkeit, Wasser und Staub**

- Es dürfen keine Flüssigkeiten in das Gerät gelangen.
- Auf das Gerät dürfen keine möglichen Gefahrenquellen gestellt werden (z. B. mit einer Flüssigkeit gefüllte Gegenstände, brennende Kerzen).

### **Reinigen der Discs**

Einige Probleme lassen sich auf Verschmutzungen der Disc im Recorder zurückführen (Bildstillstand, Tonunterbrechungen, Bildstörungen). Um derartige Probleme zu vermeiden, sollten die Discs regelmäßig gereinigt werden.

Wischen Sie die Disc von der Mitte zum Rand hin mit einem Mikrofaser-Reinigungstuch ab.

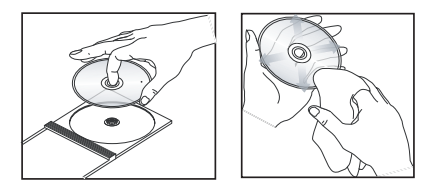

#### **ACHTUNG!**

Verwenden Sie keine Lösungsmittel wie Benzol, Verdünner, handelsübliche Reiniger oder Antistatiksprays für Schallplatten. Da die optische Einheit (der Laser) des DVD-Players mit einer höheren Leistung arbeitet als bei herkömmlichen DVD- oder CD-Playern, können die für diese DVD- oder CD-Player erhältlichen Reinigungs-CDs die optische Einheit (den Laser) beschädigen. Verwenden Sie daher keine Reinigungs-CDs.

144-189 dvp5160 ger2.indd 146 44-189 dvp5160 ger2.indd 146 44-189 dvp5160 ger2.indd 2007-03-30 4:10:37 PM 007-03-30 4:10:37 PM 007-03-30 4:10:37 PM 007-03-30 4:10:37 PM 007-03-30 4:10:37 PM 007-03-30 4:10:37 PM 007-03-30 4

### **Zubehör im Lieferumfang**

Fernbedienung und 2 AAA-Batterien

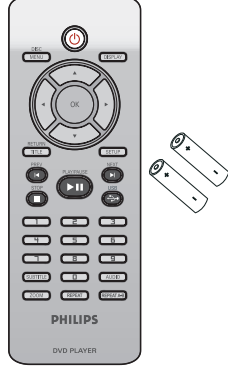

### **Allgemeine Hinweise**

### **Region-Codes**

Dieser DVD-Player wurde eigens für die Unterstützung des Region Management System entwickelt. Überprüfen Sie den Region-Code auf der Verpackung der Disc. Wenn die Nummer nicht mit dem Region-Code Ihres Players übereinstimmt (siehe unten stehende Tabelle), kann die Disc möglicherweise nicht von Ihrem Player wiedergegeben werden.

### *Tipps:*

*– In einigen Fällen können CD-R/RW- oder DVD-R/RW-Discs nicht wiedergegeben werden. Dies wird durch einen falschen Disc-Typen oder die Aufnahmebedingungen verursacht. – Wenn Sie eine bestimmte Disc nicht wiedergeben können, nehmen Sie diese aus dem Gerät, und verwenden Sie eine andere. Fehlerhaft formatierte Discs können auf dem DVD-System nicht wiedergegeben werden.*

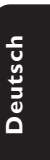

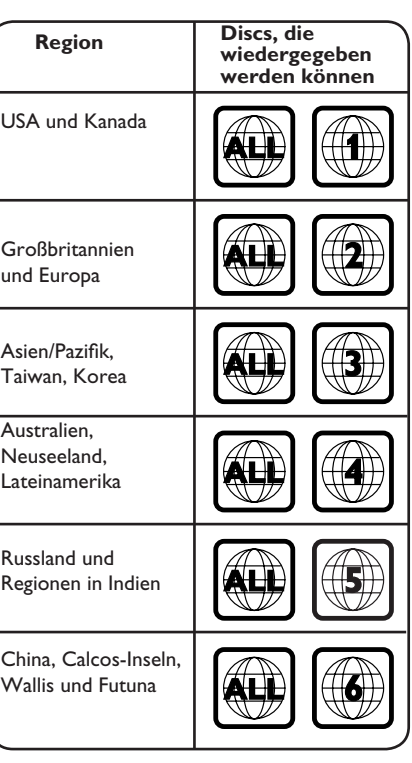

### **Anschlüsse**

### **Anschließen an ein Fernsehgerät**

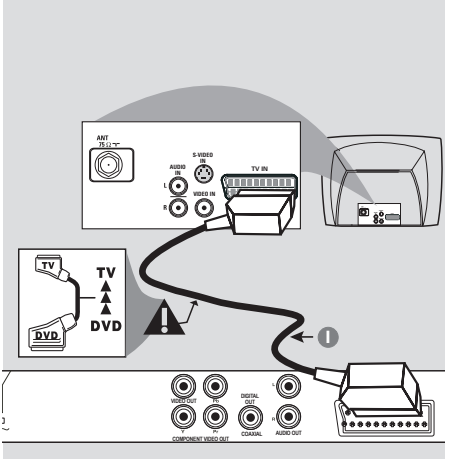

### **WICHTIG!**

**– Von den im Folgenden dargestellten Optionen wählen Sie eine Videoanschlus smöglichkeit, je nach den Funktionen Ihres Fernsehgeräts.**

**– Schließen Sie den DVD-Player direkt an das Fernsehgerät an.**

**– Verwenden Sie die SCART-**

**Verbindung für die Audio- und** 

**Videofunktionen des DVD-Players.**

**Verwenden von SCART-Buchsen**

A Verwenden Sie das Scart-Kabel, um die Buchse SCART (**TV OUT**) des DVD-Players mit der entsprechenden Scart-Eingangsbuchse des Fernsehgeräts zu verbinden (Kabel nicht enthalten).

*Tipp:*

*– Stellen Sie sicher, dass Sie das SCART-Kabelende mit der Markierung 'TV' an das Fernsehgerät und das Kabelende mit der Markierung 'DVD' am DVD-Player angeschlossen haben.*

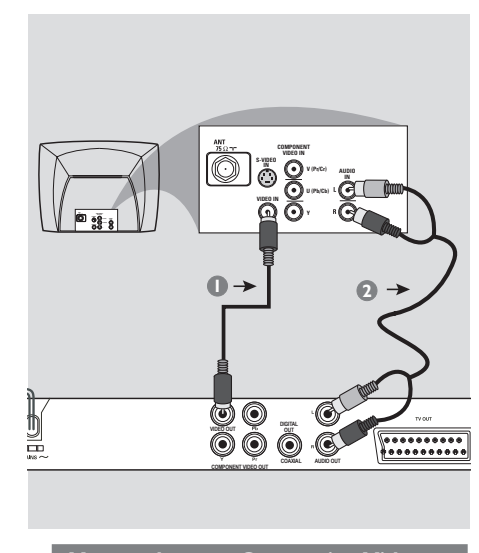

**Verwenden von Composite-Video-Buchsen (CVBS)**

- A Verwenden Sie das Composite-Video-Kabel (gelb), um die **VIDEO OUT** (CVBS-Buchse) des DVD-Players mit der Videoeingangsbuchse (ggf. auch mit A/V IN, VIDEO IN, COMPOSITE oder BASEBAND gekennzeichnet) am Fernsehgerät zu verbinden (Kabel nicht enthalten).
- B Verbinden Sie für die Tonwiedergabe über das Fernsehgerät die Buchsen AUDIO OUT (L/R) am DVD-Player mit den entsprechenden AUDIO IN-Buchsen am Fernsehgerät mit den Audiokabeln (Kabel nicht enthalten).

*TIPPS*: Bevor alle Verbindungen hergestellt oder geändert werden, muss überprüft werden ob alle Geräte vom Stromnetz getrennt sind

### 148

144-189\_dvp5160\_ger2.indd 148 44-189\_dvp5160\_ger2.indd 2007-03-30 4:10:37 PM 007-03-30

### **Anschlüsse (Fortsetzung)**

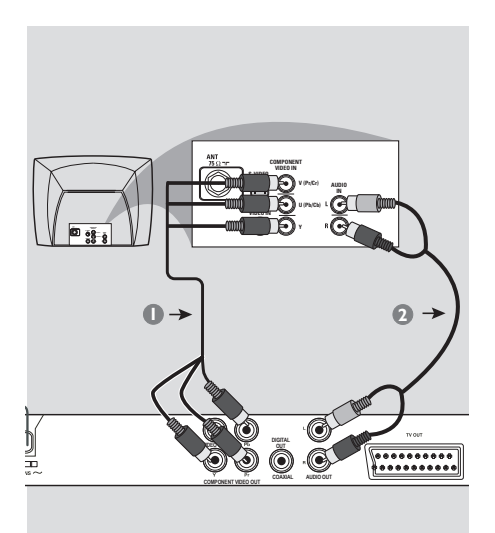

### **WICHTIG!**

**– Progressive Scan-Videoqualität ist nur möglich, wenn YPbPr verwendet wird; ein Fernsehgerät mit Progressive Scan ist erforderlich.**

**Verwenden der Komponenten-Video-Buchsen (YPbPr)**

- A Verbinden Sie mit den Komponenten-Videokabeln (rot/blau/grün) die **YPbPr**-Buchsen am DVD-Player mit den Komponenten-Video-Eingängen (ggf. auch mit YPbPr gekennzeichnet) am Fernsehgerät (Kabel nicht enthalten).
- B Verbinden Sie für die Tonwiedergabe über das Fernsehgerät die Buchsen AUDIO OUT (L/R) am DVD-Player mit den entsprechenden AUDIO IN-Buchsen am Fernsehgerät mit den Audiokabeln (Kabel nicht enthalten).
- C Informationen zur Einrichtung von Progressive Scan finden Sie auf Seite 157.

*TIPPS*: Bevor alle Verbindungen hergestellt oder geändert werden, muss überprüft werden ob alle Geräte vom Stromnetz getrennt sind

149

144-189\_dvp5160\_ger2.indd 149 42007-03-30 4:10:37 PM 007-03-30 4:10:37 PM 007-03-30 4:10:37 PM 007-03-30 4:10:37 PM

**Deutsch**

Deutsch

### **Anschlüsse (Fortsetzung)**

**WICHTIG!**

#### HF-Koaxialkabel zum Fernsehgerät **ANT IN**  $\circledcirc$ **2** Rückseite eines HF-Modulators (Beispiel) **ANT IN TO TV VIDEO AUDIO IN** 0 **IN** ⋒ **R L**  $\blacksquare$ **CH3 CH4** 抑 **1 1 3 4 3 4 6 DIGITAL VIDEO OUT OUT COAXIAL COMPONENT VIDEO OUT AUDIO OUT**

**– Wenn Ihr Fernsehgerät nur über eine Antenneneingangsbuchse** 

**(gekennzeichnet als '75 Ohm' oder 'RF IN') verfügt, benötigen Sie einen HF-Modulator für die DVD-Wiedergabe auf dem Fernsehgerät. Wenden Sie sich an Ihren Elektronikfachhändler oder Philips, um Informationen zu Lieferbarkeit und Betrieb von HF-Modulatoren zu erhalten.**

**Verwenden eines zusätzlichen HF-Modulators**

- A Verwenden Sie das Composite-Video-Kabel (gelb), um die CVBS-Buchse am DVD-Player mit dem Video-Eingang des HF-Modulators zu verbinden.
- **2** Verwenden Sie das HF-Koaxialkabel (nicht enthalten), um zwischen der Buchse ANTENNA OUT bzw. TO TV des HF-Modulators und der Buchse ANTENNA IN am Fernsehgerät eine Verbindung herzustellen.
- C Verbinden Sie für die Tonwiedergabe des DVD-Players über das Fernsehgerät die Buchsen 'AUDIO OUT' (L/R) am DVD-Player mit den entsprechenden 'AUDIO IN'-Buchsen am HF-Modulator mit den Audiokabeln (Kabel nicht enthalten).
- 4 Schließen Sie das Antennen- oder Kabel-TV-Dienstsignal an der Buchse ANTENNA IN bzw. RF IN des HF-Modulators an. (Es war ggf. bisher an Ihrem Fernsehgerät angeschlossen. Trennen Sie es vom Fernsehgerät.)

*TIPPS*: Bevor alle Verbindungen hergestellt oder geändert werden, muss überprüft werden ob alle Geräte vom Stromnetz getrennt sind

150

144-189 dvp5160 ger2.indd 150 4:10:38 PM 007-03-30 4:10:38 PM 007-03-30 4:10:38 PM 007-03-30 4:10:38 PM 007-03-30 4:10:38 PM 007-03-30 4:10:38 PM 007-03-30 4:10:38 PM 007-03-30 4:10:38 PM 007-03-30 4:10:38 PM 007-03-30 4:1

### **Anschlüsse (Fortsetzung)**

### **Anschließen des Netzkabels**

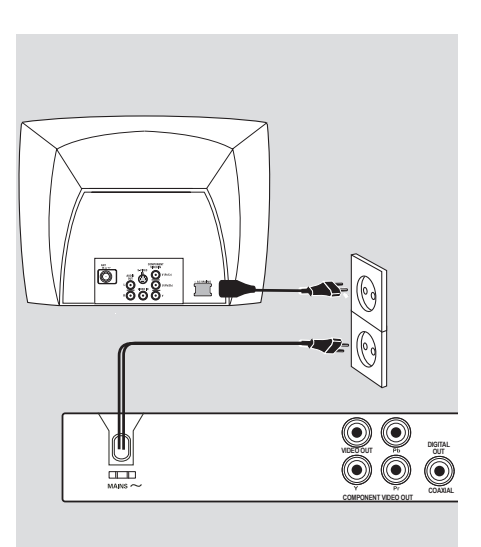

**Nachdem sämtliche Anschlüsse ordnungsgemäß hergestellt wurden, stecken Sie das Netzkabel in die Steckdose.**

Verbindungen dürfen untern keinen Umständen hergestellt oder geändert werden, solange das Gerät eingeschaltet ist.

Wenn Sie keine Disc eingelegt haben, **drücken Sie an der Vorderseite des DVD-Players auf STANDBY-ON. Im Anzeigefeld wird ggf. '– – –' angezeigt.**

Deutsch **Deutsch**

*TIPPS*: Bevor alle Verbindungen hergestellt oder geändert werden, muss überprüft werden ob alle Geräte vom Stromnetz getrennt sind

151

144-189\_dvp5160\_ger2.indd 151 2007-03-30 4:10:38 PM

### **Optionale Verbindungen**

**Anschließen an ein Stereo-System**

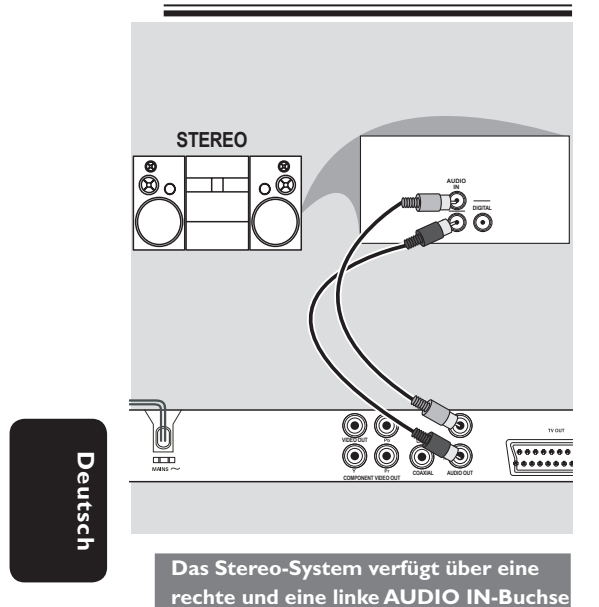

A Wählen Sie eine der Videoverbindungen (CVBS VIDEO IN, SCART oder COMPONENT VIDEO IN) entsprechend der an Ihrem Fernsehgerät verfügbaren Optionen aus

B Verwenden Sie die Audio-Kabel (weiß/rot), um die Buchsen AUDIO OUT (L/R) am DVD-Player mit den entsprechenden AUDIO IN-Buchsen am Stereo-System zu verbinden (Kabel nicht enthalten).

### **Anschließen an einen digitalen AV-Empfänger**

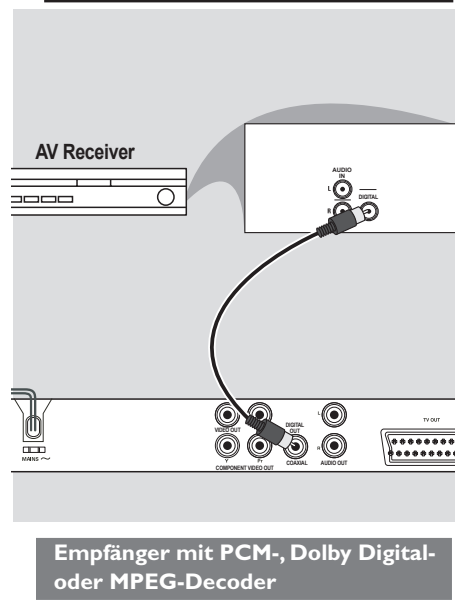

- A Wählen Sie eine der Videoverbindungen (CVBS VIDEO IN, SCART oder COMPONENT VIDEO IN) entsprechend der an Ihrem Fernsehgerät verfügbaren Optionen aus.
- B Verbinden Sie die Buchse COAXIAL am DVD-Player mit der entsprechenden Digital Audio In-Buchse an Ihrem Empfänger (Kabel nicht enthalten).
- C Stellen Sie den digitalen Ausgang des DVD-Players entsprechend der Optionen Ihres Empfängers auf PCM ONLY (Nur PCM) oder ALL (Alle) ein (siehe Seite 175 "Digitalausgang").

*Tipp:*

*Stimmt das Audioformat des Digitalausgangs nicht mit den Optionen Ihres Empfängers überein, erzeugt der Empfänger einen lauten, verzerrten Ton oder gar keinen Ton.*

*TIPPS*: Bevor alle Verbindungen hergestellt oder geändert werden, muss überprüft werden ob alle Geräte vom Stromnetz getrennt sind

152

144-189 dvp5160 ger2.indd 152 42007-03-30 4:10:38 PM 007-03-30 4:10:38 PM 007-03-30 4:10:38 PM 007-03-30 4:10:38 PM

### **Optionale Verbindungen (Fortsetzung)**

### **Anschließen eines USB-Flashlaufwerks oder eines USB-Massenspeichergeräts**

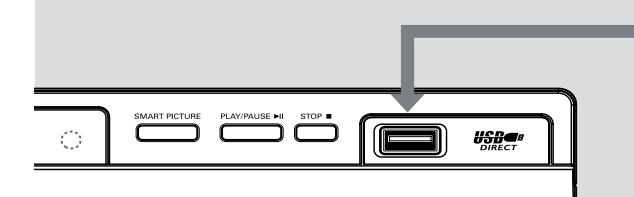

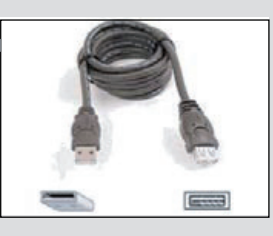

USB-Verlängerungskabel (Optionales Zubehör, nicht im Lieferumfang enthalten)

> **Deutsch Deutsch**

### **USB-Port verwenden**

Sie können über diesen DVD-Player nur den Inhalt der folgenden unterstützten USB-Geräte anzeigen.

- A Verbinden Sie das unterstützte USB-Gerät direkt mit dem USB-Anschluss an der Vorderseite (wie in der obigen Abbildung dargestellt).
- **2** Drücken Sie die Taste USB auf der Fernbedienung, um die auf dem unterstützten USB-Gerät gespeicherten Dateien anzuzeigen.
- C Beenden Sie die Wiedergabe, bevor Sie das unterstützte USB-Gerät vom USB-Port trennen.

### *Tipps:*

*– Der USB-Anschluss unterstützt die Wiedergabe von JPEG/MP3/WMA-Dateien.*

*– Nicht alle tragbaren Audio-/Video-Player und Digitalkameras werden unterstützt.*

*– Wenn das Gerät an einen Kartenleser* 

*angeschlossen ist, kann immer nur eine Karte zur selben Zeit gelesen werden.*

*– Wenn ein nicht unterstütztes USB-Gerät angeschlossen wird, wird die Meldung 'Gerät wird nicht unterstützt' angezeigt.*

*– Wenn das USB-Gerät nicht direkt am USB-Port eingesteckt werden kann, ist ein USB-*

*Verlängerungskabel erforderlich.*

*– Die Formate FAT16, FAT32 werden von USB, jedoch nicht von NTFS unterstützt.*

*TIPPS*: Bevor alle Verbindungen hergestellt oder geändert werden, muss überprüft werden ob alle Geräte vom Stromnetz getrennt sind

153

144-189\_dvp5160\_ger2.indd 153 2007-03-30 4:10:38 PM 007-03-30 4:10:38 PM

### **Produktübersicht**

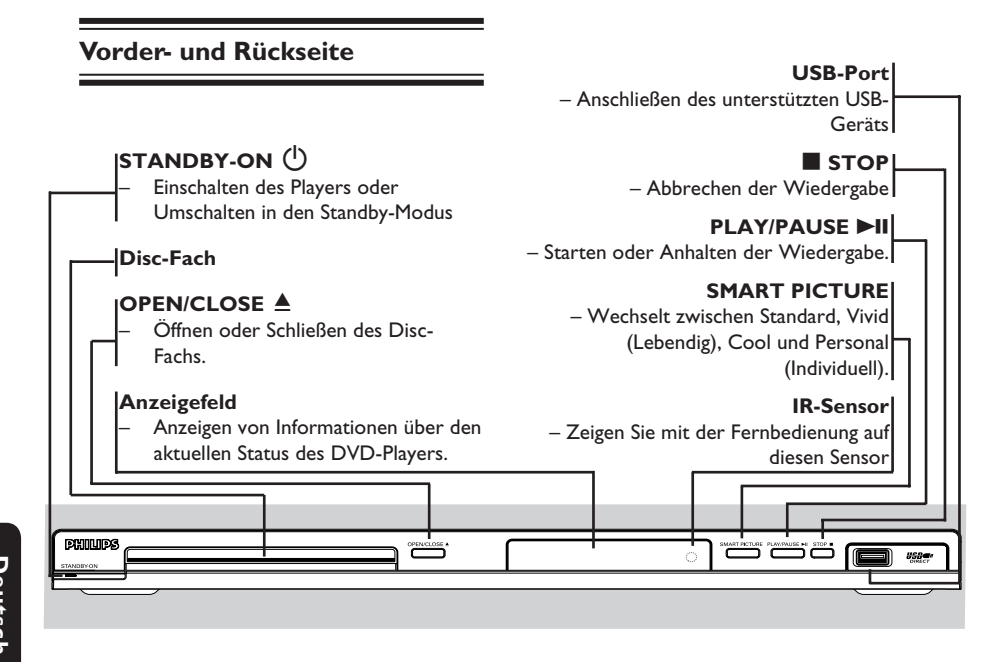

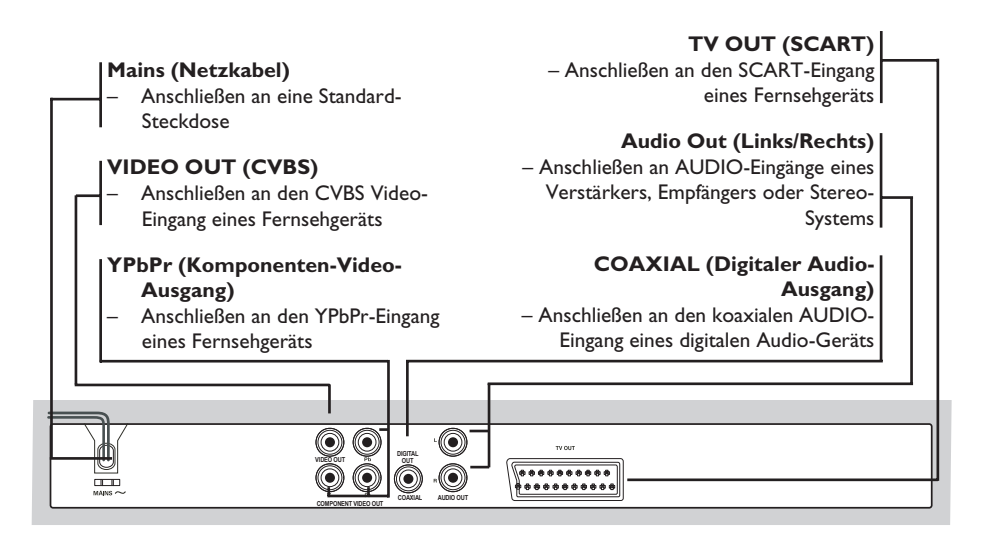

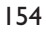

144-189\_dvp5160\_ger2.indd 154 44-189\_dvp5160\_ger2.indd 2007-03-30 4:10:38 PM 007-03-30

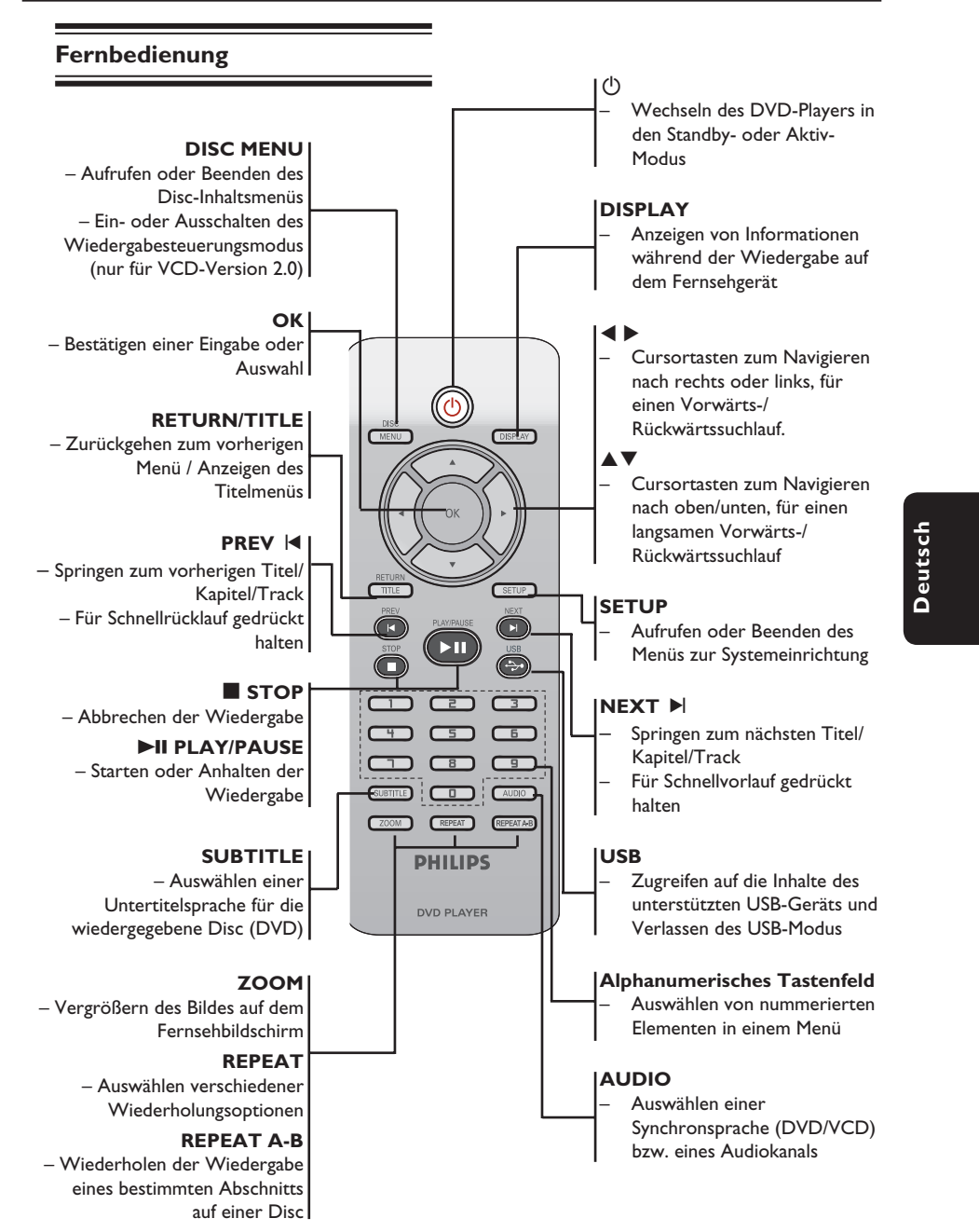

### **Produktübersicht (Fortsetzung)**

155

144-189 dvp5160 ger2.indd 155 42007-03-30 4:10:38 PM 007-03-30 4:10:38 PM 007-03-30 4:10:38 PM 007-03-30 4:10:38 PM 007-03-30 4:10:38 PM 007-03-30 4:10:38 PM 007-03-30 4:10:38 PM 007-03-30 4:10:38 PM 007-03-30 4:10:38 PM 0

### **Erste Schritte**

### **Schritt 1: Einlegen der Batterien**

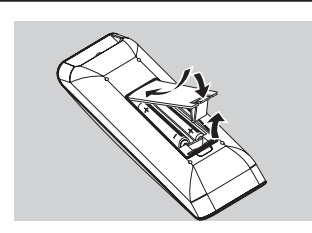

- A Öffnen Sie das Batteriefach.
- <sup>2</sup> Legen Sie zwei Batterien des Typs R03 bzw. AAA ein, und beachten Sie dabei die Polaritätsangabe (+ –) im Batteriefach.
- C Schließen Sie das Batteriefach.

### **ACHTUNG!**

**– Entfernen Sie die Batterien, wenn sie verbraucht sind oder wenn die Fernbedienung für längere Zeit nicht verwendet wird.**

**– Verwenden Sie keine Kombination älterer und neuer Batterien oder unterschiedlicher Batterietypen.**

**– Batterien enthalten chemische Substanzen und müssen daher** 

**ordnungsgemäß entsorgt werden.**

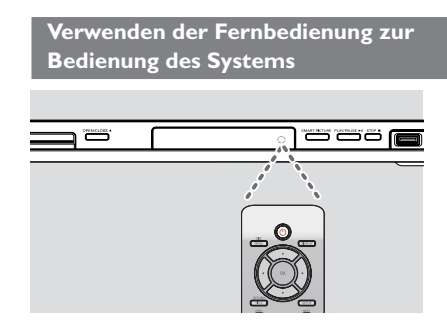

- A Zielen Sie mit der Fernbedienung direkt auf den Fernbedienungssensor (IR) an der Vorderseite.
- **2** Vermeiden Sie beim Bedienen des DVD-Players, dass sich Gegenstände zwischen Fernbedienung und DVD-Player befinden.

### **Schritt 2: Suchen des richtigen Anzeigekanals**

- A Drücken Sie am DVD-Player die Taste **STANDBY-ON**  $\bigcirc$ , um ihn einzuschalten.
- 2 Schalten Sie das Fernsehgerät ein, und stellen Sie es auf den richtigen Video-Eingangskanal ein. Jetzt sollten Sie das blaue DVD-Hintergrundbild sehen.
	- $\rightarrow$  Dieser Kanal befindet sich in der Regel zwischen dem niedrigsten und dem höchsten Kanal und ist mit FRONT, A/V IN oder VIDEO bezeichnet. Weitere Informationen finden Sie im Benutzerhandbuch Ihres Fernsehgeräts.
	- $\rightarrow$  Oder rufen Sie am Fernsehgerät den Kanal 1 auf, und drücken Sie dann mehrmals die Pfeilstaste nach unten zur Kanalwahl, bis der Video-Eingangskanal wiedergegeben wird.
	- $\rightarrow$  Unter Umständen verfügt die TV-Fernbedienung über eine Taste oder einen Schalter zur Auswahl verschiedener Videobetriebsarten.
	- $\rightarrow$  Stellen Sie Ihr Fernsehgerät auf Kanal 3 oder 4 ein, wenn Sie einen HF-Modulator verwenden.
- C Bei der Verwendung von externen Geräten (z. B. ein Audio-System oder einen Receiver) schalten Sie das Gerät ein, und wählen Sie die entsprechende Eingabequelle für die DVD-Player-Ausgabe aus. Weitere Informationen finden Sie im Benutzerhandbuch.

# **Deutsch**

156

144-189 dvp5160 ger2.indd 156 4:10:38 PM 007-03-30 4:10:38 PM 007-03-30 4:10:38 PM 007-03-30 4:10:38 PM 007-03-30 4:10:38 PM 007-03-30 4:10:38 PM 007-03-30 4:10:38 PM 007-03-30 4:10:38 PM 007-03-30 4:10:38 PM 007-03-30 4:1

### **Erste Schritte (Fortsetzung)**

### **Schritt 3 : Konfigurieren der Funktion Progressive Scan**

*(nur für Fernsehgeräte mit Progressive Scan)* Progressive Scan verfügt über eine doppelt so hohe Bildwiederholfrequenz wie Interlaced Scanning (wie beim herkömmlichen TV-System). Mit einer beinahe doppelt so hohen Zeilenanzahl bietet Progressive Scan eine höhere Bildqualität und Bildauflösung.

### **Vor Beginn...**

– Vergewissern Sie sich, dass Sie den DVD-Player über die Y Pb Pr-Verbindung an das Fernsehgerät mit Progressive Scan angeschlossen haben (siehe Seite 149). – Vergewissern Sie sich, dass Sie die Erstinstallation und -einrichtung abgeschlossen haben.

- **A** Schalten Sie das Fernsehgerät ein, und stellen Sie den Interlaced-Modus ein (Hinweise hierzu finden Sie im Benutzerhandbuch Ihres Fernsehgeräts).
- **2** Drücken Sie die Taste **STANDBY-ON**  $\bigcirc$ , um den DVD-Player einzuschalten.
- Wählen Sie den richtigen Video-Eingangskanal aus.  $\rightarrow$  Das DVD-Hintergrundmenü wird angezeigt.
- **4** Drücken Sie auf **SETUP**.
- E Drücken Sie X, um { **Video Setup Page** } (Video-Setup-Menü) auszuwählen.

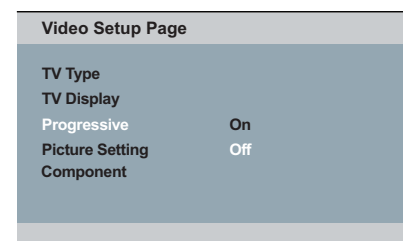

- F Wählen Sie { **Component** } zu { **Interlaced** }, und bestätigen Sie die Auswahl durch Drücken der Taste **OK**.
- 7 Drücken Sie ▲ ▼ wieferholt, um { **Progressive** } (Progressiv) aus, und drücken Sie anschließend die Taste  $\blacktriangleright$ .
- **B** Wählen Sie { On } (Ein) aus, und bestätigen Sie anschließend Ihre Auswahl durch Drücken der Taste **OK**.
	- $\rightarrow$  Auf dem Fernsehbildschirm wird dieses Menü angezeigt.

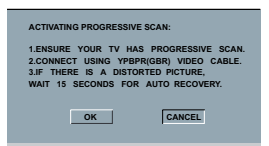

- **D** Drücken Sie die Taste < um { OK } und drücken Sie zur Bestütigung **OK**.
- **ID** Aktivieren Sie den Progressive Scan-Modus des Fernsehgeräts (Hinweise hierzu finden Sie im Handbuch Ihres Fernsehgeräts).
	- $\rightarrow$  Auf dem Fernsehbildschirm wird dieses Menü angezeigt.

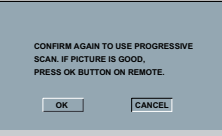

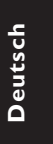

- **ID** Drücken Sie die Taste <, um { OK } und drücken Sie zur Bestütigung **OK**.
	- $\rightarrow$  Die Einrichtung ist jetzt abgeschlossen. Sie erhalten ab sofort eine hochwertige Bildqualität.

### **So deaktivieren Sie den Progressive-Modus manuell:**

- **Warten Sie 15 Sekunden lang auf die** automatische Wiederherstellung.  **– oder –**
- **A** Drücken Sie die Taste **OPEN/CLOSE** 4 am DVD-Player, um das Disc-Fach zu öffnen.
- **2** Halten Sie auf der Fernbedienung die Zifferntaste '**1**' für einige Sekunden gedrückt.  $\rightarrow$  Der DVD-Hintergrundbildschirm wird

### *Tipp:*

angezeigt.

*– Einige Fernsehgeräte mit Progressive Scan oder*  High-Definition-Auflösung sind mit diesem DVD-*System nicht vollständig kompatibel. Dadurch ergibt sich bei d+er Wiedergabe einer DVD Video Disc im Progressive Scan-Modus ein unnatürliches Bild. Deaktivieren Sie in einem solchen Fall den Progressive Scan-Modus am DVD-System und an Ihrem Fernsehgerät.*

TIPPS: Die unterstrichene Option ist die werkseitige Standardeinstellung. Drücken Sie die Taste <, um zum vorherigen Menüelement zurückzukehren. Drücken Sie die Taste **SETUP**, um das Menü zu beenden

157

### **Erste Schritte (Fortsetzung)**

### **Schritt 4 : Auswählen des passenden Farbsystems**

Die Farbsysteme des DVD-Players, der DVD und des Fernsehgeräts müssen übereinstimmen. Nur dann kann eine DVD auf diesem System wiedergegeben werden. Bevor Sie das TV-System ändern, sollten Sie das Farbsystem Ihres Fernsehgeräts bestimmen.

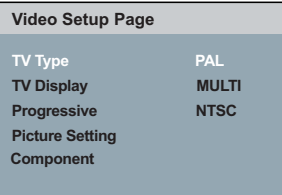

## Deutscl **Deutsch**

### A Drücken Sie auf **SETUP**.

- **2** Drücken Sie  $\blacktriangleright$ , um { **Video Setup Page** } (Video-Setup-Menü) auszuwählen.
- <sup>3</sup> Drücken Sie die Tasten ▲ ▼ wiederholt, um { **TV Type** } (TV Typ) aus, und drücken Sie anschließend die Taste  $\blacktriangleright$ .
- 4 Wählen Sie mithilfe der Tasten ▲ ▼ eine der Optionen unten aus:

### { **PAL** }

Diese Option wählen Sie, wenn das angeschlossene Fernsehgerät das PAL-Farbsystem verwendet. Sie bewirkt, dass das Videosignal einer NTSC-Disc im PAL-Format ausgegeben wird.

#### { **NTSC** }

Diese Option wählen Sie, wenn das angeschlossene Fernsehgerät das NTSC-Farbsystem verwendet. Sie bewirkt, dass das Videosignal einer PAL-Disc im NTSC-Format ausgegeben wird.

### { **Multi** }

Diese Option wählen Sie, wenn das angeschlossene Fernsehgerät mit den beiden Farbsystemen NTSC und PAL kompatibel ist (Multisystem). Das Ausgabeformat entspricht dann dem Videosignal der DVD.

- E Wählen Sie eine Einstellung, und drücken Sie au **OK**.
	- Befolgen Sie die Anweisungen auf dem Fernsehbildschirm, um die Auswahl (soweit vorhanden) zu bestätigen.

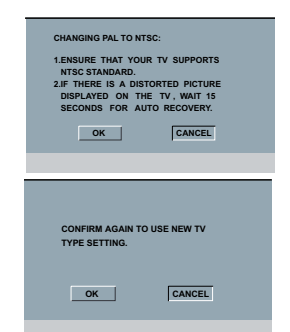

**6** Drücken Sie die Taste <, um { OK } und drücken Sie zur Bestütigung **OK**.

### **So setzen Sie das Farbsystem des Fernsehgeräts auf die vorherige Einstellung zurück**

- **Warten Sie 15 Sekunden lang auf die** automatische Wiederherstellung.  **– oder –**
- **A** Drücken Sie die Taste **OPEN/CLOSE** 4 am DVD-Player, um das Disc-Fach zu öffnen.
- **B** Halten Sie auf der Fernbedienung die Zifferntaste '**3**' für einige Sekunden gedrückt.  $\rightarrow$  Das DVD-Hintergrundmenü wird angezeigt.

#### *Tipps:*

*– Bevor Sie die aktuelle Farbsystem-Einstellung ändern, sollten Sie überprüfen, ob Ihr Fernsehgerät das System 'selected TV Type' (ausgewählter TV-Typ) unterstützt.*

*– Ist die Bildwiedergabe auf dem Fernsehgerät nicht korrekt, warten Sie 15 Sekunden lang auf die automatische Wiederherstellung.*

TIPPS: Die unterstrichene Option ist die werkseitige Standardeinstellung. Drücken Sie die Taste <, um zum vorherigen Menüelement zurückzukehren. Drücken Sie die Taste **SETUP**, um das Menü zu beenden

#### 158

### **Schritt 5: Einstellen der Sprache**

Die Sprachoptionen variieren entsprechend der Einstellungen für Land und Region. Sie unterscheiden sich daher möglicherweise von den im Benutzerhandbuch gezeigten Abbildungen.

### **OSD-Sprache**

Mit dieser Option können Sie die Sprache des OSD-Menüs für diesen DVD-Player ändern. Auf die Menüsprache (OSD) des Systems hat diese Einstellung keinen Einfluss.

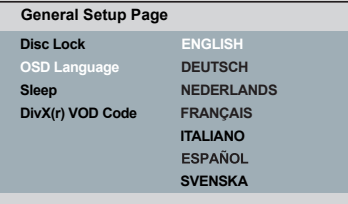

- A Drücken Sie auf **SETUP**.
- **2** Wählen Sie mit den Tasten ▲ ▼ die Option { **OSD Language** } (OSD Sprache) aus, und drücken Sie anschließend die Taste ▶.
- C Wählen Sie mit den Tasten ▲ ▼ eine Sprache aus, und drücken Sie zur Bestätigung auf **OK**.

### **Erste Schritte (Fortsetzung)**

### **Audio-, Untertitel- und Disc-Menüsprache**

 Sie können die von Ihnen bevorzugte Menüoder Synchronsprache über die Audio-, Untertitel- und Disc-Menüsprache wählen. Ist die ausgewählte Sprache auf der Disc nicht verfügbar, wird stattdessen die Standardsprache der Disc verwendet.

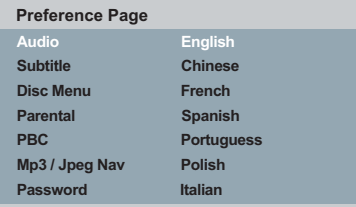

- **A Drücken Sie die Taste STOP E zwei Mal,** um die Wiedergabe ggf. anzuhalten, und drücken Sie anschließend die Taste **SETUP** auf der Fernbedienung.
- B Drücken Sie X, um { **Preference Page** } (Vorzugseinstell.) auszuwählen
- **C** Markieren Sie mit den Tasten ▲ ▼ eine der Optionen unten aus, und drücken Sie anschließend die Taste ».

{ **Audio** }

Mit dieser Option können Sie die gewünschte Synchronsprache ändern.

 { **Subtitle** } (Untertitel) Mit dieser Option können Sie die Untertitelsprache ändern.

 { **Disc Menu** } (Disc-Menü) Mit dieser Option können Sie die Sprache des Disc-Menüs ändern.

4 Wählen Sie mit den Tasten  $\blacktriangle \blacktriangledown$  eine Sprache aus, und drücken Sie zur Bestätigung auf **OK**.

**Wenn die gewünschte Sprache nicht in der Liste aufgeführt ist, wählen Sie die Option { Others } (Sonstige).** Geben Sie mit den Zifferntasten (0-9) auf der Fernbedienung den vierstelligen Sprachcode 'XXXX' ein (siehe Seite 5 'Sprachcode'), und drücken Sie zur Bestätigung auf **OK**.

E Wiederholen Sie die Schritte C - D für die anderen Spracheinstellungen.

TIPPS: Die unterstrichene Option ist die werkseitige Standardeinstellung. Drücken Sie die Taste <, um zum vorherigen Menüelement zurückzukehren. Drücken Sie die Taste **SETUP**, um das Menü zu beenden

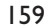

**Deutsch**

Deutsch

144-189 dvp5160 ger2.indd 159  $2007-03-30$  4:10:39 PM  $2007-03-30$  4:10:39 PM

### **Wiedergabe von Disc**

### **WICHTIG!**

**– Wird nach einem Tastendruck das**  Sperrsymbol  $\oslash$  am Fernsehgerät **angezeigt, ist die Funktion derzeit oder für die aktuelle Disc nicht verfügbar. – DVD-Discs und -Player weisen regionale Einschränkungen auf. Stellen Sie daher vor der Wiedergabe einer Disc sicher, dass sie für die gleiche Zone wie der Player ausgelegt ist.**

### **Wiedergabefähige Discs**

Ihr DVD-Player kann folgende Discs wiedergeben:

### **DVD Video**

(Digital Versatile Disc)

### **DVD±RW**

**Deutsch**

Deutsc

(DVD Rewritable); Audio-/Videoformat oder MP3/ WMA/JPEG/DivX®-Dateien.

### **DVD±R**

(DVD Recordable) Audio-/Videoformat oder MP3/ WMA/JPEG/DivX®-Dateien.

### **CD-R**

(CD-Recordable) Audio-/Videoformat oder MP3/ WMA/JPEG/DivX®-Dateien.

### **CD-RW**

(CD-Rewritable) Audio-/Videoformat oder MP3/ WMA/JPEG/DivX®-Dateien.

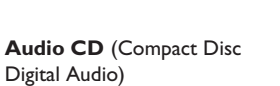

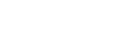

### **Video CD**

(Formate 1.0, 1.1, 2.0)

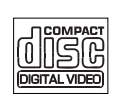

### **Super Video CD**

**MP3-Disc**

**DivX®-disc** (DivX® 3.11, 4.x, 5.x, 6.0 und Div®X Ultra)

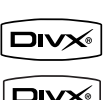

### **Unterstützte Formate**

### **MP3/WMA-Titel**

- Als Dateierweiterung ist '.mp3', '.wma'. erforderlich
- JPEG/ISO-Format
- Display mit maximal 14 Zeichen
- Unterstützte Bitraten: 32 – 320 Kbit/s (MP3)
	- 32 192 Kbit/s (WMA)

#### **JPEG-Bilder**

- Als Dateierweiterung ist '.JPG' und nicht '.JPEG' erforderlich
- JPEG/ISO-Format
- Das DVD-System kann nur Standbilder nach DCF-Standard (z. B. TIFF- oder JPEG-Bilder) anzeigen.

#### **DivX®-Filme**

- Die Dateierweiterung muss '.AVI', '.MPG' oder '.MP4 lauten.
- DivX® 3.11, 4.x, 5.x, 6.0 und DivX® Ultra
- Korrekter Bewegungsausgleich mit Q-pel (Quarter Pixel)
- GMC (Global Motion Compensation)- Wiedergabe.

#### *Tipps:*

*– Maximal 100 Sitzungen für CDs und 10 Multi-Border (Multi-Sessions) für DVD werden unterstützt.*

*– Für DVD-R und DVD-RW Multi-Border werden nur fi nalisierte Discs unterstützt.*

*– Für DVD+R und DVD+RW Multi-Border* 

*werden weder fi nalisierte noch nicht fi nalisierte Discs unterstützt.*

**TIPPS:** Einige Discs können auf diesem DVD-Player nicht wiedergegeben werden. Dies liegt an der Konfiguration und den Eigenschaften der Disc oder aber an der verwendeten Aufnahme- und Authoring-Software

#### 160

144-189 dvp5160 ger2.indd 160 4:10:39 PM 007-03-30 4:10:39 PM 007-03-30 4:10:39 PM 007-03-30 4:10:39 PM 007-03-30 4:10:39 PM 007-03-30 4:10:39 PM 007-03-30 4:10:39 PM 007-03-30 4:10:39 PM 007-03-30 4:10:39 PM 007-03-30 4:1

.<br>С ΩI

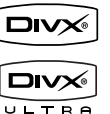

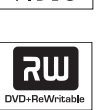

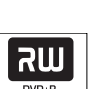

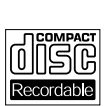

### **Starten der Disc-Wiedergabe**

- **A** Schalten Sie das Fernsehgerät ein, und stellen Sie es auf die richtige Programmnummer für den DVD-Player ein (z. B. auf 'EXT', '0', 'AV').
- **2** Drücken Sie die Taste **STANDBY-ON**  $\bigcirc$ , um den DVD-Player einzuschalten.
- C Drücken Sie an der Vorderseite des DVD-Players auf **OPEN/CLOSE**  $\triangle$ .
- Sie können auch auf der Fernbedienung die Taste **STOP** gedrückt halten, um das Disc-Fach zu öffnen und zu schließen.
- **2** Legen Sie eine Disc mit der bedruckten Seite nach oben in das Disc-Fach ein, und drücken Sie anschließend auf **OPEN/CLOSE ≜**.
	- $\rightarrow$  Bei doppelseitigen Discs muss der Aufdruck der Seite nach oben zeigen, die Sie wiedergeben möchten.
- E Die Wiedergabe startet möglicherweise automatisch. Ist dies nicht der Fall, drücken Sie auf **PLAY/PAUSE** II.
- Wird ein Discmenü auf dem Bildschirm des Fernsehgeräts angezeigt, erhalten Sie weitere Informationen auf Seite 162 unter "Verwenden des Disc-Menüs.
- z Wurde für die eingelegte Disc die Kindersicherung aktiviert, müssen Sie Ihr sechsstelliges Passwort eingeben (siehe Seite 182).
- Weitere Wiedergabefunktionen finden Sie auf den Seiten 161~171.

### *Tipps:*

*– Drehen Sie den DVD-Player nicht um, solange die Disc geladen, wiedergegeben oder ausgeworfen wird.* 

*– Schließen Sie das Disc-Fach nicht manuell, auch wenn die Stromzufuhr unterbrochen ist.*

### **Wiedergabefunktionen**

### **Grundlegende Wiedergabesteue rungsfunktionen**

Falls nicht anders angegeben beziehen sich alle Vorgänge auf die Verwendung der Fernbedienung.

### **Anhalten der Wiedergabe**

- A Drücken Sie während der Wiedergabe die Taste **PLAY/PAUSE** II, um die Wiedergabe anzuhalten und ein Standbild anzuzeigen.  $\rightarrow$  Der Ton wird stummgeschaltet.
- **2** Um zur normalen Wiedergabe zurückzukehren, drücken Sie die Taste **PLAY/ PAUSE** II erneut.

### **Auswählen weiterer Titel/Kapitel/ Tracks**

- **Drücken Sie während der Wiedergabe die** Taste PREV |<, um zum Anfang des aktuellen Kapitels/Tracks zu wechseln, und drücken Sie die Taste PREV I< erneut, um zum vorherigen Titel/Kapitel/Track zu wechseln.
- Drücken Sie die Taste **NEXT** ▶, um zum nächsten Kapitel/Track zu wechseln.
- **Drücken Sie auf DISPLAY**, um die Textzeile mit Disc-Informationen für den/das Titel/ Kapitel/Track anzuzeigen (Beispiel - 00/08).
- z Geben Sie mithilfe des **alphanumerischen Tastenfelds (0-9)** die gültige Titel/Kapitel/ Tracknummer ein.
	- $\rightarrow$  Die Wiedergabe springt zum ausgewählten Titel/Kapitel/Track.

### **Abbrechen der Wiedergabe**

■ Drücken Sie die Taste **STOP** ■.

*Tipps:*

*– Wenn die Wiedergabe für 5 Minuten angehalten wurde, wird automatisch der Bildschirmschoner angezeigt. – Der Player wechselt automatisch in den Modus* 

*Eco Power Standby, wenn nach Unterbrechung der Wiedergabe 15 Minuten lang keine Taste gedrückt wurde.*

*TIPPS*: Die hier beschriebenen Funktionen sind nicht bei allen Discs verfügbar. Beachten Sie die der Disc beiliegenden Anweisungen.

161

144-189 dvp5160 ger2.indd 161 44-189 dvp5160 ger2.indd 161 44-189 dvp5160 ger2.indd 161 4007-03-30 4:10:39 PM 0

**Deutsch** Deutsch

### **Funktionen für die Video-Wiedergabe**

### **Verwenden des Disc-Menüs**

Je nach Disc-Format wird nach dem Einlegen der Disc ggf. ein Menü auf dem Fernsehbildschirm angezeigt.

#### **So wählen Sie die Wiedergabefunktionen oder -elemente aus**

Verwenden Sie die Tasten ▲ ▼ ◀ ▶ oder die Zifferntasten (0-9) auf der Fernbedienung, und drücken Sie dann auf **OK**, um die Wiedergabe zu starten.

### **So greifen Sie auf das Menü zu oder blenden es aus**

Drücken Sie auf der Fernbedienung die Taste **DISC MENU**.

### **Vergrößern**

**Deutsch**

Deutscl

Mit dieser Funktion können Sie das Bild auf dem Fernsehbildschirm vergrößern und das vergrößerte Bild verschieben.

- Um einen anderen Zoomfaktor auszuwählen, drücken Sie während der Wiedergabe mehrmals auf der Fernbedienung die Taste **ZOOM**.
	- $\rightarrow$  Verwenden Sie die Tasten  $\blacktriangle \blacktriangledown \blacktriangle \blacktriangleright$ , um das vergrößerte Bild zu schwenken
	- $\rightarrow$  Die Wiedergabe wird fortgesetzt.
- **2** Um zur Originalgröße zurückzukehren, drücken Sie mehrmals die Taste **ZOOM**.

### **Fortsetzen der Wiedergabe ab dem Punkt des letzten Abbruchs**

Die Wiedergabe der letzten 5 Discs kann fortgesetzt werden, auch wenn die Disc ausgeworfen wurde bzw. das Gerät in den Standby-Modus gewechselt hat. Der automatische Fortsetzungsmodus ist für die folgenden Disctypen aktiviert: DVD,VCD,SVCD,CD.

#### Legen Sie eine der fünf zuletzt wiedergegebenen Discs ein.

→ 'Play from start, press [PREV]' (Wdgb. ab Start, [PREV] drücken) wird bei der Wiedergabe 10 Sekunden lang angezeigt.

- Solange die Meldung auf dem TV-Bildschirm angezeigt wird, drücken Sie auf **PREV**, um die Wiedergabe ab Beginn zu starten.
	- $\rightarrow$  Die Wiedergabe beginnt ab dem ersten Titel (DVD) bzw. ab Titel/Track (VCD/ CDDA/SVCD).
- **So brechen Sie den Fortsetzungsmodus ab** Drücken Sie im Stopp-Modus erneut die Taste **STOP** Ç.

### *Tipp:*

*– Um die Meldung auf dem TV-Bildschirm auszublenden, drücken Sie auf DISPLAY.*

### **Zeitlupenwiedergabe**

Während der Wiedergabe können Sie langsam vorwärts oder rückwärts in der Disc blättern und die Wiedergabegeschwindigkeit ändern.

### **Für DivX®,DVD,VCD,SVCD**

- Drücken Sie während der Wiedergabe auf ▲ T, um die erforderliche Geschwindigkeit auszuwählen: 1/2, 1/4, 1/8 oder 1/16 (vorwärts [DivX®,DVD,VCD,SVCD] oder rückwärts [DVD]).
	- $\rightarrow$  Der Ton wird stummgeschaltet.
- **2** Um zur normalen Geschwindigkeit zurückzukehren, drücken Sie die Taste **PLAY/ PAUSE** II.

### **Vorwärts-/Rückwärtssuche**

Sie können eine Disc während der Wiedergabe im Schnellvorlauf oder Schnellrücklauf durchsuchen und die gewünschte Suchgeschwindigkeit auswählen.  **Für DivX®,DVD,VCD,SVCD,CD,MP3,**

### **WMA**

- **A Drücken Sie direkt auf < > bzw. drücken Sie** 2 Sekunden lang auf  $\blacksquare$   $\blacksquare$ , um während der Wiedergabe die gewünschte Geschwindigkeit auszuwählen: 2fach, 4fach, 8fach, 16fach oder 32fach (rück- oder vorwärts)
	- $\rightarrow$  Der Ton wird stummgeschaltet (DVD/ VCD/SVCD/DivX®) oder setzt zeitweise aus (MP3/WMA/CD).
- **2** Um zur normalen Geschwindigkeit zurückzukehren, drücken Sie die Taste **PLAY/ PAUSE II.**
- *TIPPS*: Die hier beschriebenen Funktionen sind nicht bei allen Discs verfügbar. Beachten Sie die der Disc beiliegenden Anweisungen.
- 162

### **Auswählen verschiedener Wiederholungsfunktionen**

### **Wiedergabewiederholungsmodus**

Die Wiedergabewiederholungsoptionen können je nach Disc-Typ unterschiedlich sein.

A Halten Sie während der Wiedergabe die Taste **REPEAT** gedrückt, um

Wiederholungsoptionen auszuwählen.

### **Für DVD**

- Kapitel (aktuell wiedergegebenes Kapitel)
- Titel (aktuell wiedergegebener Titel)
- Alle (gesamte Disc)
- Zufallswiedergabe (zufällige wiedergabe)
- Off (Aus Abbrechen)

#### **Für Video-CD**

- Track (Aktuell wiedergegebener Titel)
- Alle (gesamte Disc)
- Zufallswiedergabe (zufällige wiedergabe)
- Off (Aus Abbrechen)

### **Für Audio-CD**

- Track (Aktuell wiedergegebener Titel)
- Alle (gesamte Disc)
- Off (Aus Abbrechen)

#### **Für MP3/WMA**

- Einzelnen Titel wiederholen (aktuell wiedergegebene Datei)
- Ordner wiederholen (alle Dateien in ausgewähltem Ordner)
- Folder (Alle Dateien im Ordner wiedergeben)
- Einzeln (einmalige Wiedergabe der aktuell wiedergegebenen Datei)

### **Für JPEG, DivX®**

- Im Stopp-Modus,
- Einzelnen Titel wiederholen (aktuell wiedergegebene Datei)
- Ordner wiederholen (alle Dateien in ausgewähltem Ordner)
- Folder (Alle Dateien im Ordner wiedergeben)
- Einzeln (einmalige Wiedergabe der aktuell wiedergegebenen Datei)
- Im Wiedergabemodus,
- Einzelnen Titel wiederholen (aktuell wiedergegebene Datei)
- Alle wiederholen (alle Dateien im ausgewählten Ordner)
- Nicht wiederholen (einmalige Wiederholung aller Dateien in einem Ordner)
- Einzeln (einmalige Wiedergabe der aktuell wiedergegebenen Datei)
- 2 Zum Abbrechen der Wiederholung der Wiedergabe drücken Sie auf **STOP** ■.

# Deutsch **Deutsch**

#### *Tipp:*

*– Die Wiedergabewiederholung ist bei VCDs nicht möglich, wenn der PBC-Modus aktiviert ist.*

**Wiederholen von Abschnitten eines Kapitels/Tracks**

Sie können die Wiedergabe eines bestimmten Abschnitts innerhalb eines Titels, Kapitels oder Tracks wiederholen. Hierzu müssen Sie den Beginn und das Ende des gewünschten Abschnitts markieren.

- A Drücken Sie während der Disc-Wiedergabe die Taste **REPEAT A-B**, um den Beginn des gewünschten Abschnitts zu markieren.
- **2** Drücken Sie die Taste REPEAT A-B erneut, um das Ende des gewünschten Abschnitts zu markieren.
	- → Der Abschnitt zwischen A und B kann nur innerhalb des gleichen Kapitels/Titels festgelegt werden.
	- $\rightarrow$  Der Abschnitt wird jetzt ununterbrochen wiederholt.
- C Um die Bildfolge zu beenden, drücken Sie die Taste **REPEAT A-B**.

*TIPPS*: Die hier beschriebenen Funktionen sind nicht bei allen Discs verfügbar. Beachten Sie die der Disc beiliegenden Anweisungen.

163

144-189 dvp5160 ger2.indd 163 4:10:39 PM 007-03-30 4:10:39 PM 007-03-30 4:10:39 PM 007-03-30 4:10:39 PM 007-03-30 4:10:39 PM 007-03-30 4:10:39 PM 007-03-30 4:10:39 PM 007-03-30 4:10:39 PM 007-03-30 4:10:39 PM 007-03-30 4:1

### **Anzeigen der Disc-Wiedergabeinformationen**

### **Verwenden des OSD-Menüs**

Im OSD-Menü werden die Disc-Wiedergabeinformationen angezeigt (z. B. Titel- oder Kapitelnummer, abgelaufene Wiedergabezeit, Audio-/Untertitelsprache), wobei mehrere Vorgänge ausgeführt werden können, ohne die Wiedergabe einer Disc unterbrechen zu müssen.

- **Drücken Sie während der Wiedergabe auf der** Fernbedienung die Taste **DISPLAY**.
	- Î Die verfügbaren Informationen zur Disc werden auf dem Bildschirm des Fernsehgeräts in der folgenden Reigenfolge angezeigt.

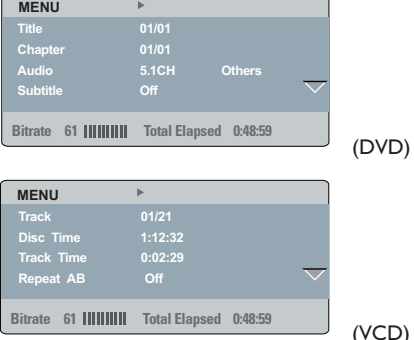

### **Auswahl von Titel/Kapitel/Track**

- Wählen Sie mit den Tasten ▲ ▼ die Option {Title} (Titel) / {Chapter} (Kapitel) oder {Track} aus, und drücken Sie auf X, um darauf zuzugreifen.
- B Geben Sie über das **alphanumerische Tastenfeld (0-9)** eine gültige Nummer ein (z. B. 04/05).
	- $\rightarrow$  Die Wiedergabe springt zum ausgewählten Titel/Kapitel/Track.

### **Zeitsuche**

- Wählen Sie mit den Tasten ▲ ▼ {TT Time} (T-Zeit) / {CH Time} (Kp-Zeit) / {Disc Time} (Disc-Zeit) oder {Track Time} (Track-Zeit) aus, und drücken Sie auf  $\blacktriangleright$ , um darauf zuzugreifen.
- B Geben Sie mithilfe des **alphanumerischen Tastenfelds (0-9)** einen gültigen Wert für die Zeit ein (z. B. 0:34:27).
	- $\rightarrow$  Die Wiedergabe springt zu der ausgewählten Zeit.

### **Audio/Untertitel**

- Wählen Sie mit den Tasten ▲ ▼ die Option {Audio} oder {Subtitle} (Untertitel) aus, und drücken Sie auf  $\blacktriangleright$ , um darauf zuzugreifen.
- **D** Wählen Sie mit den Tasten  $\blacktriangle \blacktriangledown$  eine Sprache aus.
- C Drücken Sie zur Bestätigung die Taste **OK**.  $\rightarrow$  Die aktuelle Audio- oder Untertitelsprache wird in die ausgewählte Sprache geändert.

### **Winkel**

- Wählen Sie mit den Tasten ▲ ▼ die Option  ${Angle}$  (Winkel) aus, und drücken Sie auf  $\blacktriangleright$ , um darauf zuzugreifen.
- B Geben Sie über das **alphanumerische Tastenfeld 0-9** eine gültige Nummer ein.
	- $\rightarrow$  Die Wiedergabe wird mit dem ausgewählten Winkel gestartet.

#### **Zeitanzeige**

- Wählen Sie mit den Tasten ▲ ▼ {Time Disp.} (Zeitanz.) aus, und drücken Sie auf  $\blacktriangleright$ , um darauf zuzugreifen.
	- $\rightarrow$  Je nach eingelegter Disc im DVD-Player werden die folgenden Anzeigeoptionen am Fernsehbildschirm angezeigt.

#### **Für DVD**

- TT Elapsed (T verstrichen, verstrichene Wiedergabezeit des aktuellen Titels)
- TT Remain (T verbleibend, verbleibende Wiedergabezeit des aktuellen Titels)
- CH Elapsed (Kp verstrichen, verstrichene Wiedergabezeit des aktuellen Kapitels)
- CH Remain (Kp verbleibend, verbleibende Wiedergabezeit des aktuellen Kapitels)
- *TIPPS*: Die hier beschriebenen Funktionen sind nicht bei allen Discs verfügbar. Beachten Sie die der Disc beiliegenden Anweisungen.

### 164

144-189 dvp5160 ger2.indd 164  $\frac{1640 \text{ Pa}}{2007-03-30}$  4:10:40 PM 007-03-30 4:10:40 PM 007-03-30 4:10:40 PM 007-03-30 4:10:40 PM 007-03-30 4:10:40 PM 007-03-30 4:10:40 PM 007-03-30 4:10:40 PM 007-03-30 4:10:40 PM 007-03-

### **Für VCD/SVCD**

- Total Elapsed (gesamt verstrichen, verstrichene Wiedergabezeit der aktuellen Disc)
- Total Remain (gesamt verbleibend, verbleibende Wiedergabezeit der aktuellen Disc)
- Single Elapsed (einzeln verstrichen, verstrichene Wiedergabezeit des aktuellen Tracks)
- Single Remain (einzeln verbleibend, verbleibende Wiedergabezeit des aktuellen Tracks)

### **Vorschau**

Mit der Vorschaufunktion können Sie ein Bild mit 6 Tracks auf dem Bildschirm anzeigen.

- 1 Wählen Sie mit den Tasten ▲ ▼ die Option {Preview} (Vorschau) aus, und drücken Sie auf  $\blacktriangleright$ , um darauf zuzugreifen .
	- $\rightarrow$  Das Vorschaumenü wird auf dem Fernsehbildschirm angezeigt.

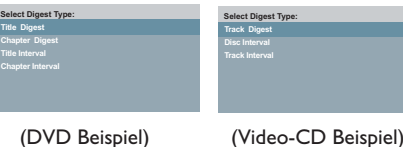

- Wählen Sie mit den Tasten  $\blacktriangle \blacktriangledown$  den
- Vorschautyp aus, und drücken Sie anschließend auf **OK**.

 $\rightarrow$  Das Bild von jedem Segment wird auf dem Bildschirm angezeigt.

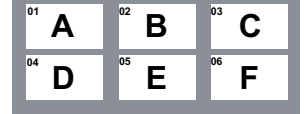

(Beispiel für die Anzeige von 6 Miniaturansichten für den DVD-Vorschautyp 'Kapitelvorschau')

- 3 Wählen Sie mit den Tasten ▲ ▼ ◀ ▶ einen Track aus oder geben Sie die Nummer des gewünschten Tracks über das alphanumerische Tastenfeld 0-9 ein, und drücken Sie anschließend auf **OK**.
	- $\rightarrow$  Die Wiedergabe beginnt automatisch mit dem gewünschten Track.

*TIPPS*: Die hier beschriebenen Funktionen sind nicht bei allen Discs verfügbar. Beachten Sie die der Disc beiliegenden Anweisungen.

**Anzeigen von Audio-CD-Wiedergabeinformationen**

Mithilfe dieser Funktion werden während der Wiedergabe Audio-CD-Informationen auf dem Fernsehbildschirm angezeigt.

- **Drücken Sie während der Wiedergabe die** Taste **DISPLAY**.
	- $\rightarrow$  Auf dem Fernsehbildschirm wird eine Liste der verfügbaren Disc-Informationen angezeigt.

### **Gehe zu Disc / Gehe zu Titel / Titelauswahl**

- A Drücken Sie mehrmals auf **DISPLAY**, um eine Option auszuwählen.
- **B** Geben Sie über das alphanumerisches Tastenfeld von links nach rechts die Minuten und Sekunden in das Bearbeitungsfeld ein.
	- $\rightarrow$  Die Wiedergabe beginnt beim gewählten Zeitpunkt oder beim ausgewählten Titel.

#### **Für Audio-CDs**

- Disc Go To (Gehe zu Disc): XX/XX (ermöglicht das Auswählen einer beliebigen Stelle auf der Disc)
- Track Go To (Gehe zu Titel): XX/XX (ermöglicht das Auswählen einer beliebigen Stelle innerhalb des aktuellen Titels)
- Select Track (Titelauswahl): XX/TT (ermöglicht das Auswählen eines beliebigen Titels auf der Disc)

### 165

**Deutsch**

Deutsch

144-189 dvp5160 ger2.indd 165 42.007-03-30 4:10:40 PM 007-03-30 4:10:40 PM 007-03-30 4:10:40 PM 007-03-30 4:10:40 PM

### **Spezielle DVD-Funktionen**

### **Wiedergeben eines Titels**

- A Drücken Sie auf **DISC MENU**.  $\rightarrow$  Das Disc-Titelmenü wird auf dem Fernsehbildschirm angezeigt.
- **2** Wählen Sie mit den Tasten  $\blacktriangle \blacktriangledown \blacktriangle \blacktriangleright$  oder dem **alphanumerischen Tastenfeld 0-9** eine Wiedergabeoption aus.
- C Drücken Sie zur Bestätigung auf **OK**.

### **Ändern der Synchronsprache**

### **Für DVD**

**Deutsch**

Deutsc

**• Drücken Sie mehrmals die Taste AUDIO**, um die unterschiedlichen Synchronsprachen auszuwählen.

### **Ändern des Audiokanals Für VCD**

z Drücken Sie die Taste **AUDIO**, um die verfügbaren Audiokanäle der Disc auszuwählen (MONO LEFT (MONO LINKS), MONO RIGHT (MONO RECHTS), MIX-MONO, STEREO).

### **Untertitel**

**Drücken Sie mehrmals die Taste SUBTITLE**, um die verschiedenen Untertitelsprachen auszuwählen.

### **Spezielle VCD- und SVCD-Funktion**

### **Wiedergabesteuerung (PBC)**

 **Für VCDs (nur Version 2.0) mit PBC-Funktion**

- z Drücken Sie die Taste **DISC MENU**, um zwischen den Optionen { PBC ON } (PBC Ein) und { PBC OFF } (PBC Aus) zu wechseln.
	- → Wenn Sie { PBC ON } (PBC Ein) wählen, wird auf dem Fernsehbildschirm das Disc-Menü angezeigt (soweit vorhanden).
	- **→ Drücken Sie die Tasten PREV |</ / NEXT** ▶, um zum vorherigen/nächsten Titel zu wechseln, oder wählen Sie über das alphanumerische Tastenfeld 0-9 eine Wiedergabeoption aus.
- **Durch Drücken der Taste RETURN/TITLE** während der Wiedergabe kehren Sie zum Menübildschirm zurück (falls PBC eingeschaltet ist).

 **Wenn Sie das Inhaltsmenü überspringen und die Wiedergabe direkt vom Anfang starten möchten,**

**• Drücken Sie auf der Fernbedienung die Taste DISC MENU**, um in den Modus { PBC OFF } (PBC Aus) zu wechseln.

*TIPPS*: Die hier beschriebenen Funktionen sind nicht bei allen Discs verfügbar. Beachten Sie die der Disc beiliegenden Anweisungen.

#### 166

144-189 dvp5160 ger2.indd 166 44:10:40 PM 007-03-30 4:10:40 PM 007-03-30 4:10:40 PM 007-03-30 4:10:40 PM 007-03-30 4:10:40 PM 007-03-30 4:10:40 PM 007-03-30 4:10:40 PM 007-03-30 4:10:40 PM 007-03-30 4:10:40 PM 007-03-30 4:

### **Wiedergeben einer DivX®-Disc**

Dieser DVD-Player unterstützt die Wiedergabe von DivX®-Filmen, die Sie von Ihrem PC auf eine CD-R/RW oder DVD±R/ RW überspielt haben (für weitere Informationen siehe Seite 173).

- **A** Legen Sie eine DivX®-Disc ein.  $\rightarrow$  Das Datenmenü wird auf dem Fernsehbildschirm angezeigt.
- **2** Wählen Sie mit den Tasten ▲ ▼ den Ordner aus, und öffnen Sie ihn durch Drücken auf **OK**.
- **C** Wählen Sie durch Drücken der Tasten  $\blacktriangle$  **V** einen Track bzw. eine Datei aus.
- **4** Drücken Sie zur Bestätigung auf OK.
- E Drücken Sie auf der Fernbedienung die Taste **SUBTITLE**, um die Untertitel zu aktivieren bzw. zu deaktivieren.
- Wenn auf der DivX®-Disc mehrsprachige Untertitel enthalten sind, wird durch Drücken auf **SUBTITLE** die Untertitelsprache während der Wiedergabe geändert.
- Wenn auf der DivX®-Disc Multi-Audio-Daten eingebettet sind, drücken Sie mehrmals auf **AUDIO**, um während der Wiedergabe eine andere Audiosprache auszuwählen.

#### *Tipps:*

*– Untertiteldateien mit den folgenden Dateierweiterungen (.srt, .smi, .sub, .ssa, .txt) werden unterstützt, jedoch nicht im Dateinavigationsmenü angezeigt.*

*– Dateinamen für die Untertitel (.sub) müssen mit den Dateinamen des Films (.avi) im gleichen Ordner übereinstimmen.*

*[Zum Beispiel: Ordner A: abc.avi und abc.sub]*

### **Erweiterte Funktionen von DivX® Ultra**

- Mit den XSUB™-Untertiteln können Sie Filme in unterschiedlichen Untertitelsprachensets anzeigen.
- **•** Interaktive Videomenüs bieten auf einzigartige Weise Komfort und Steuermöglichkeiten, so dass Sie schnell zwischen den einzelnen Bildschirmen wechseln oder Funktionen anwenden können sowie eine Auswahl aus Audiospuren und Untertiteloptionen treffen können.
- **Wechselnde Audiospuren bieten Audiospuren** in verschiedenen Sprachversionen oder separate Audiospuren für spezielle Lautsprecherkonfigurationen
- **Kapitelpunkte bieten Flexibilität, da Sie direkt** zu der gewünschten Anfangsszene im Video wechseln können.

# **Deutsch** Deutsch

*TIPPS*: Die hier beschriebenen Funktionen sind nicht bei allen Discs verfügbar. Beachten Sie die der Disc beiliegenden Anweisungen.

167

144-189 dvp5160 ger2.indd 167 4:10:40 PM 007-03-30 4:10:40 PM 007-03-30 4:10:40 PM 007-03-30 4:10:40 PM 007-03-30 4:10:40 PM 007-03-30 4:10:40 PM 007-03-30 4:10:40 PM 007-03-30 4:10:40 PM 007-03-30 4:10:40 PM 007-03-30 4:1

### **USB-Massenspeichergerät**

Wenn Sie ein USB-Massenspeichergerät am DVD-Player anschließen, können Sie die auf dem Gerät gespeicherte Musik über den DVD-Player abspielen.

- **C** Kompatibles USB-Massenspeichergerät:
	- USB-Flash-Speicher (USB 2.0 oder USB 1.1)
	- USB-Flash-Player (USB 2.0 oder USB 1.1)
	- Speicherkarten (zusätzliches Kartenlesegerät erforderlich, damit die Daten von diesem DVD-Player gelesen werden können)
- **Unterstützte Formate:**

**Deutsch**

**Deutscl** 

- USB oder Speicherformate FAT16, FAT32 (Abschnittsgröße: 2 KB)
- **Der DVD-Player unterstützt bzw. gibt** Folgendes nicht wieder:
	- Leere Alben: Ein leeres Album ist ein Album, welches keine MP3-/WMA-Dateien enthält und im Display nicht angezeigt wird.
	- Nicht unterstützte Dateiformate werden übersprungen. Dazu zählen u. a.: Word-Dokumente (.doc) oder MP3-Dateien mit der Erweiterung '.dlf'.
	- AAC-, PCM-, WAV-Audiodateien
	- DRM-geschützte WMA-Dateien
	- WMA-Dateien im Lossless-Format.

### **Kompatibilität von USB-Geräten**

- $\bullet$  Nicht alle tragbaren Audio-/Video-Player und Digitalkameras werden unterstützt.
- **Wenn ein nicht unterstütztes Gerät** angeschlossen wird, wird auf dem Fernsehbildschirm die Meldung 'Device Not Supported' (Gerät wird nicht unterstützt) angezeigt.
- **Der USB-Port unterstützt die Wiedergabe von** JPEG-/MP3-/WMA-Dateien und kann die Dateiendungen .avi, .mp4 und .mpg lesen.
- z Kopiergeschützte Inhalte können nicht wiedergegeben werden.

*TIPPS*: Die hier beschriebenen Funktionen sind nicht bei allen Discs verfügbar. Beachten Sie die der Disc beiliegenden Anweisungen.

#### 168

144-189 dvp5160 ger2.indd 168 44:10:40 PM 007-03-30 4:10:40 PM 007-03-30 4:10:40 PM 007-03-30 4:10:40 PM 007-03-30 4:10:40 PM 007-03-30 4:10:40 PM 007-03-30 4:10:40 PM 007-03-30 4:10:40 PM 007-03-30 4:10:40 PM 007-03-30 4:

### **Wiedergeben von einem USB-Flashlaufwerk oder USB-Speicherkartenleser**

Sie können JPEG-, MP3- oder WMA-Dateien auf dem USB-Flash-Laufwerk oder USB-Speicherkartenleser auf diesem DVD-Player abspielen oder anzeigen. Das Bearbeiten oder Kopieren der Dateien ist jedoch nicht möglich.

- **AB** Schließen Sie während der Disc-Wiedergabe ein USB-Massenspeichergerät am USB-Anschluss an (siehe Seite 153).
	- $\rightarrow$  Auf dem Fernsehbildschirm wird die Meldung 'Press USB key to select device' (USB-Taste zum Auswählen eines Geräts drücken) angezeigt.
- **2** Drücken Sie auf der Fernbedienung die Taste **USB**, um auf die Daten auf dem Laufwerk zuzugreifen.
	- $\rightarrow$  Auf dem Fernsehbildschirm wird ein Menü mit allen unterstützten Dateien angezeigt.
	- → Das Wort **USBI** ist im Menü hervorgehoben (nur ein USB-Massenspeichergerät ist angeschlossen).

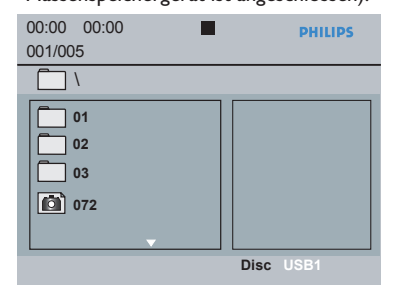

- **<sup>●</sup>** Drücken Sie ▲ ▼ eine Datei aus, und drücken Sie zur Bestätigung auf **OK**.
- **4** Drücken Sie die Taste USB auf der Fernbedienung, um das Menü zu verlassen und zur Disc-Wiedergabe zu wechseln.

Der DVD-Player greift direkt auf das USB-Massenspeichergerät zu, wenn ein USB-Gerät angeschlossen wird und gerade keine Disc wiedergegeben wird.

#### *Tipp:*

*– Es werden insgesamt 300 Ordner und maximal 648 Titel unterstützt.*

#### **Übertragen von Musikdateien von einem PC an ein USB-Massenspeichergerät**

- **•** Sie können Musikdateien ganz einfach per Drag & Drop vom PC an ein USB-Massenspeichergerät übertragen.
- **Bei einem Flash-Player können Sie zum** Übertragen der Musik auch dessen Musikverwaltungssoftware verwenden.
- **Die Wiedergabe dieser WMA-Dateien ist aus** Kompatibilitätsgründen jedoch eventuell nicht möglich.

*TIPPS*: Die hier beschriebenen Funktionen sind nicht bei allen Discs verfügbar. Beachten Sie die der Disc beiliegenden Anweisungen.

169

144-189 dvp5160 ger2.indd 169 4:10:40 PM 007-03-30 4:10:40 PM 007-03-30 4:10:40 PM 007-03-30 4:10:40 PM 007-03-30 4:10:40 PM 007-03-30 4:10:40 PM 007-03-30 4:10:40 PM 007-03-30 4:10:40 PM 007-03-30 4:10:40 PM 007-03-30 4:1

### **Widergeben von MP3/WMA/ JPEG Picture CD**

Dieser DVD-Player kann MP3-, WMA- und JPEG-Dateien von einer selbst aufgenommenen CD-R/RW-Disc, einer handelsüblichen CD oder einem USB-Gerät wiedergeben.

### **WICHTIG!**

**Deutsch**

Deutsc

Schalten Sie das Fernsehgerät ein, und stellen Sie den richtigen Videoeingangskanal ein. (Siehe Seite 156 "Suchen des richtigen Anzeigekanals").

**Allgemeiner Betrieb**

- A Legen Sie eine Disc ein, oder schließen Sie ein USB-Gerät an.
	- $\rightarrow$  Aufgrund der komplexen Verzeichnis- und Dateikonfiguration kann das Einlesen der DVD länger als 30 Sekunden dauern.
	- $\rightarrow$  Das Datenmenü wird auf dem Fernsehbildschirm angezeigt.

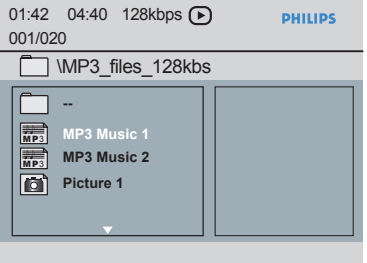

- **2** Drücken Sie PREV **K** / NEXT  $\blacktriangleright$  *l*, um zur vorherigen/nächsten Menüseite zu wechseln.
- **C** Wählen Sie mit den Tasten  $\blacktriangle \blacktriangledown$  den Ordner aus, und öffnen Sie ihn durch Drücken auf **OK**.
- 4 Wählen Sie durch Drücken der Tasten  $\blacktriangle \blacktriangledown$ einen Track bzw. eine Datei aus.
- Wird eine jpeg-Datei ausgewählt, wird auf dem Fernsehbildschirm eine Vorschau angezeigt.
- **•** Wird eine MP3/WMA-Datei ausgewählt werden ID3-Informationen (MP3 einschließlich Titel, Interpret und Album) sowie Metadaten (WMA - einschließlich Titel, Interpret, Kopierschutz und Kommentar) auf dem Fernsehbildschirm angezeigt.
- E Drücken Sie zur Bestätigung auf **OK**.

#### *Tipp:*

*– Ist die wiedergegebene Datei nicht ausgewählt, wird die ID3/Metainformation ausgeblendet.*

### **Optionen während der Wiedergabe** Während der Wiedergabe;

- **Wählen Sie mit den Tasten PREV 14 / NEXT** ▶ den vorherigen/nächsten Track bzw. die vorherige/nächste Datei im aktuellen Ordner aus.
- z Drücken Sie mehrmals die Taste **PLAY/ PAUSE** II um die Wiedergabe anzuhalten/ wiederaufzunehmen.

*TIPPS*: Die hier beschriebenen Funktionen sind nicht bei allen Discs verfügbar. Beachten Sie die der Disc beiliegenden Anweisungen.

### 170

144-189 dvp5160 ger2.indd 170 2007-03-30 4:10:40 PM 007-03-30 4:10:40 PM 007-03-30 4:10:40 PM 007-03-30 4:10:40 PM

**Wiedergeben mit verschiedenen Kamerawinkeln (JPEG)**

- **Drücken Sie während der Wiedergabe die** Tasten  $\blacktriangle \blacktriangledown \blacktriangle \blacktriangleright$ , um das Bild auf dem Bildschirm des Fernsehgeräts zu drehen.
	- $\triangle$ : Bild vertikal um  $180^\circ$  kippen
	- ▼: Bild horizontal um 180° kippen
	- W: Bild gegen den Uhrzeigersinn um 90° drehen
	- X: Bild im Uhrzeigersinn um 90° drehen

### *Tipps:*

*– Unter Umständen können einige MP3- oder JPEG-Discs nicht wiedergegeben werden. Dies liegt*  an der Konfiguration und den Eigenschaften der *Disc oder aber an den Aufnahmebedingungen. – Es ist normal, dass beim Anhören von MP3- Discs gelegentlich Aussetzer auftreten. – Bei Multisession-Discs mit unterschiedlichen Formaten steht nur die erste Sitzung zur Verfügung.Verfügung.*

**Vorschau-Funktion (JPEG)**

Mit dieser Funktion wird der Inhalt des aktuellen Ordners oder der gesamten Disc angezeigt.

- A Drücken Sie während der Wiedergabe die Taste **DISPLAY**.
	- $\rightarrow$  Auf dem Fernsehbildschirm werden 12 Miniaturansichten angezeigt.

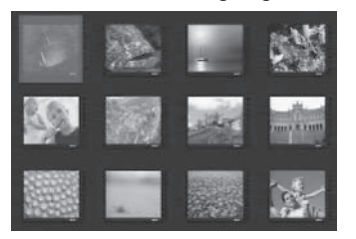

- **2** Durch Drücken der Tasten PREV **i<br/>4** / **NEXT** ▶ können Sie weitere Bilder auf der vorherigen/nächsten Seite anzeigen.
- **G** Wählen Sie mit den Tasten ▲ ▼ ◀ ▶ eines der Bilder aus, und starten Sie die Wiedergabe, indem Sie auf **OK** drücken.
- 4 DrückWählen Sie mit den Tasten en Sie die Taste **DISC MENU**, um zum Picture CD-Menü zurückzukehren.

### **Zoomen eines Bildes (JPEG)**

- $\bullet$  Um einen anderen Zoomfaktor auszuwählen, drücken Sie während der Wiedergabe mehrmals die Taste **ZOOM** auf der Fernbedienung.
- $\blacksquare$  Mithilfe der Tasten  $\blacktriangle \blacktriangledown \blacktriangle \blacktriangleright$  zeigen Sie vergrößerte bzw. verkleinerte Bilder an.

### **Gleichzeitige Wiedergabe von MP3- /WMA-Musik- und JPEG-Bilddateien**

- A Legen Sie eine Disc mit MP3-/WMA-Musikund JPEG-Bilddateien ein.
	- $\rightarrow$  Das Disc-Menü wird auf dem Fernsehbildschirm angezeigt.
- 2 Wählen Sie einen MP3- oder WMA-Titel aus.
- C Wählen Sie während der Wiedergabe der MP3-/WMA-Musikdateien eine Bilddatei auf dem Fernsehbildschirm aus, und drücken Sie auf **OK**.
	- $\rightarrow$  Es wird gleichzeitig mit der Wiedergabe der MP3-/WMA-Audiodateien eine Diashow gestartet.
- **4 Wenn Sie die gleichzeitige Wiedergabe** beenden möchten, drücken Sie auf **STOP** Ç, und die Diashow wird angehalten.
- **■** Drücken Sie erneut auf **STOP** ■, um die Wiedergabe der Audiodateien zu beenden.

#### *Tipps:*

*– Die Wiedergabe einiger Dateien auf Kodakoder JPEG-Discs wird möglicherweise gestört. Dies*  liegt an der Konfiguration und den Eigenschaften *der Disc.*

*– Während der gleichzeitigen Wiedergabe sind die Funktionen Schnellvorlauf bzw. -rücklauf oder langsamer Vorwärtssuchlauf nicht verfügbar.*

*TIPPS*: Die hier beschriebenen Funktionen sind nicht bei allen Discs verfügbar. Beachten Sie die der Disc beiliegenden Anweisungen.

171

**Deutsch**

Deutsch

### **Optionen des DVD-Menüs**

Die Einrichtung des DVD-Players erfolgt über das Fernsehgerät. Sie ermöglicht eine Anpassung des DVD-Players an Ihre persönlichen Anforderungen.

### **Verwenden des allgemeinen Einrichtungsmenüs**

A Drücken Sie auf der Fernbedienung die Taste **SETUP**.

 $\rightarrow$  Das System-Setup-Menü wird angezeigt.

**Disc Lock OSD Language Sleep General Setup Page**

**DivX(r) VOD Code** 

**Deutsch**

Deutscl

- **2** Wählen Sie mit der Taste <  $\blacktriangleright$  { General **Setup Page** } (Allgemeines Setup-Menü) aus.
- **3** Wählen Sie mit den Tasten  $\blacktriangle \blacktriangledown$  ein Element aus, und drücken Sie anschließend auf  $\blacktriangleright$ , um darauf zuzugreifen.
	- Beispiel: { **OSD Language** } (OSD Sprache)
	- $\rightarrow$  Die Optionen für das ausgewählte Element werden angezeigt.
	- → Wenn die Auswahl im Menü ausgeblendet ist, stehen diese Funktionen nicht zur Verfügung oder es können zu diesem Zeitpunkt keine Änderungen vorgenommen werden.
- $\blacksquare$  Wählen Sie mit den Tasten  $\blacktriangle \blacktriangledown$  eine Einstellung aus, und drücken Sie zur Bestätigung auf **OK**. Beispiel: { **English** } (Englisch)
	- $\rightarrow$  Die Einstellung ist ausgewählt und die Einrichtung ist abgeschlossen.
- E Drücken Sie zum Verlassen die Taste **SETUP**.

### **Sperren/Freigabe der Disc für die Wiedergabe**

Nicht alle Discs sind vom Hersteller mit Alterstufen bewertet oder codiert. Sie können die Wiedergabe einer bestimmten Disc verhindern, indem Sie die Disc sperren. Es können bis zu 20 Discs gesperrt werden.

A Drücken Sie unter 'Allgemeines Setup-Menü' auf  $\blacktriangle \blacktriangledown$ , um { Disc Lock } (Disc-Sperre) auszuwählen, und drücken Sie anschließend auf  $\blacktriangleright$ 

{ **Lock** } (Sperren)

Mit dieser Option können Sie die Wiedergabe der aktuellen Disc sperren. Für spätere Zugriffe auf eine gesperrte Disc wird ein sechsstelliges Passwort benötigt. Das voreingestellte Passwort lautet '136900' (siehe Seite 182 'Ändern des Passworts').

 { **Unlock** } (Freigeben) Mit dieser Option können Sie die Disc freizugeben und sie für die zukünftige Wiedergabe freigeben.

**■** Wählen Sie mit den Tasten ▲ ▼ eine Einstellung aus, und drücken Sie zur Bestätigung auf **OK**.

**Menü für die OSD-Sprache**

Das Menü enthält verschiedene Optionen für die auf dem Bildschirm angezeigte Sprache. Weitere Informationen finden Sie auf Seite 159.

TIPPS: Die unterstrichene Option ist die werkseitige Standardeinstellung. Drücken Sie die Taste <, um zum vorherigen Menüelement zurückzukehren. Drücken Sie die Taste **SETUP**, um das Menü zu beenden

### 172

144-189 dvp5160 ger2.indd 172 2007-03-30 4:10:41 PM 007-03-30 4:10:41 PM 007-03-30 4:10:41 PM 007-03-30 4:10:41 PM 007-03-30 4:10:41 PM 007-03-30 4:10:41 PM 007-03-30 4:10:41 PM 007-03-30 4:10:41 PM 007-03-30 4:10:41 PM 00

### **Einschlaffunktion**

Mithilfe der Einschlaffunktion wird der DVD-Player nach der voreingestellten Zeit automatisch ausgeschaltet.

A Drücken Sie unter 'Allgemeines Setup-Menü' auf  $\blacktriangle \blacktriangledown$ , um { **Sleep** } (Einschlaffunktion) auszuwählen, und drücken Sie anschließend auf  $\blacktriangleright$ 

{ **15 Mins** } (15 Minuten) Schaltet den DVD-Player nach 15 Minuten aus.

{ **30 Mins** } (30 Minuten) Schaltet den DVD-Player nach 30 Minuten aus.

{ **45 Mins** } (45 Minuten) Schaltet den DVD-Player nach 45 Minuten aus.

{ **60 Mins** } (60 Minuten) Schaltet den DVD-Player nach 60 Minuten aus.

{ **Off** } (Aus) Schaltet die Einschlaffunktion aus.

 $\blacksquare$  Wählen Sie mit den Tasten  $\blacktriangle \blacktriangledown$  eine Einstellung aus, und drücken Sie zur Bestätigung auf **OK**.

**DivX® VOD-Registrierungscode**

Mit dem DivX® VOD-Registrierungscode können Sie Filme über den DivX® Service online ausleihen oder erwerben. Weitere Informationen finden Sie auf der Website: http://vod.divx.com

- A Drücken Sie unter 'Allgemeines Setup-Menü' auf  $\blacktriangle \blacktriangledown$ , um {  $\textsf{DivX}(R)$  VOD Code } aus, und drücken Sie anschließend auf  $\blacktriangleright$ .  $\rightarrow$  Der Registrierungscode wird angezeigt.
- **2** Drücken Sie zum Beenden die Taste OK.
- C Verwenden Sie den Registrierungscode zum Ausleihen bzw. Erwerben von Filmen über den DivX® VOD Service unter http://vod.divx.com.
	- $\rightarrow$  Folgen Sie den Anweisungen, und kopieren Sie den Film von Ihrem Computer auf eine CD-R/DVD**±**R(W), um es auf diesem DVD-Player wiederzugeben.

#### *Tipps:*

*– Alle über den DivX*® *Service heruntergeladenen Filme können nur auf diesem DVD-Player wiedergegeben werden.*

*– Während der Wiedergabe von DivX*®*-Filmen ist die Zeitsuchfunktion nicht verfügbar.*

*TIPPS*: Die unterstrichene Option ist die werkseitige Standardeinstellung. Drücken Sie die Taste W, um zum vorherigen Menüelement zurückzukehren. Drücken Sie die Taste **SETUP**, um das Menü zu beenden

173

**Deutsch**

Deutsch

144-189 dvp5160\_ger2.indd 173 2007-03-30 4:10:41 PM 007-03-30 4:10:41 PM 007-03-30 4:10:41 PM 007-03-30 4:10:41 PM 007-03-30 4:10:41 PM 007-03-30 4:10:41 PM 007-03-30 4:10:41 PM 007-03-30 4:10:41 PM 007-03-30 4:10:41 PM 00

### **Verwenden des Setup-Menüs für Audioeinstellungen**

A Drücken Sie auf der Fernbedienung die Taste **SETUP**.

 $\rightarrow$  Das System-Setup-Menü wird angezeigt.

**Audio Setup Page**

**Analog Output Digital Audio Setup Sound Mode CD Upsampling Night Mode**

**Deutsch**

**B** Wählen Sie mit der Taste <  $\blacktriangleright$  { Audio **Setup Page** } (Audio-Setup-Menü) aus.

C Wählen Sie mit den Tasten A V ein Element aus, und drücken Sie anschließend auf  $\blacktriangleright$ , um darauf zuzugreifen. Beispiel: { **Night Mode** }

- $\rightarrow$  Die Optionen für das ausgewählte Element werden angezeigt.
- Î Wenn die Auswahl im Menü ausgeblendet ist, stehen diese Funktionen nicht zur Verfügung oder es können zu diesem Zeitpunkt keine Änderungen vorgenommen werden.
- 4 Wählen Sie mit den Tasten  $\blacktriangle \blacktriangledown$  eine Einstellung aus, und drücken Sie zur Bestätigung auf **OK**. Beispiel: { **On** }

 $\rightarrow$  Die Einstellung ist ausgewählt und die Einrichtung ist abgeschlossen.

E Drücken Sie zum Verlassen die Taste **SETUP**.

### **Analogausgang**

Mit dieser Option können Sie den Stereo-/ Analogausgang Ihres DVD-Players einstellen.

**A** Drücken Sie unter 'Audio-Setup-Menü' auf  $\blacktriangle$ T, um { **Analog Output** } (Analogausgang) auszuwählen, und drücken Sie anschließend auf  $\blacktriangleright$ 

#### { **Stereo** }

Wählen Sie diese Option aus, wenn der Klang nur aus den beiden Front-Lautsprechern ertönt.

### { **LT/RT** }

Wählen Sie diese Option aus, wenn Ihr DVD-Player an einen Dolby Pro Logic-Decoder angeschlossen ist.

### { **V SURR** }

Ermöglicht dem DVD-Player, Virtual Surround Sound-Effekte zu produzieren.

 $\bullet$  Wählen Sie mit den Tasten  $\blacktriangle \blacktriangledown$  eine Einstellung aus, und drücken Sie zur Bestätigung auf **OK**.

#### **Digital Audio Einstell.**

Folgende Optionen stehen unter Digital Audio Setup zur Verfügung: {Digital Output} (Digitalausgang) und {LPCM Output} (LPCM-Ausgang).

- **A** Drücken Sie unter 'Audio-Setup-Menü' auf T, um { **Digital Audio Setup** } (Digital Audio Einstell.) auszuwählen, und drücken Sie anschließend auf  $\blacktriangleright$ .
- 2 Wählen Sie mit den Tasten  $\blacktriangle \blacktriangledown$  ein Element aus, und drücken Sie anschließend auf  $\blacktriangleright$ , um darauf zuzugreifen.
- **C** Wählen Sie mit den Tasten ▲ ▼ eine Einstellung aus, und drücken Sie zur Bestätigung auf **OK**.

TIPPS: Die unterstrichene Option ist die werkseitige Standardeinstellung. Drücken Sie die Taste <, um zum vorherigen Menüelement zurückzukehren. Drücken Sie die Taste **SETUP**, um das Menü zu beenden

144-189 dvp5160 ger2.indd 174 2007-03-30 4:10:41 PM 007-03-30 4:10:41 PM 007-03-30 4:10:41 PM 007-03-30 4:10:41 PM 007-03-30 4:10:41 PM 007-03-30 4:10:41 PM 007-03-30 4:10:41 PM 007-03-30 4:10:41 PM 007-03-30 4:10:41 PM 00

### **Digitalausgang**

Stellen Sie den Digitalausgang entsprechend der Verbindung Ihrer Audioanlage ein.

### { **All** } (Alle)

Wählen Sie diese Option, wenn das angeschlossene Gerät über einen integrierten Mehrkanal-Decoder verfügt, der eines der Mehrkanal-Audioformate unterstützt (Dolby Digital, MPEG-2).

#### { **PCM Only** }

Wählen Sie diese Option, wenn das angeschlossene Gerät Mehrkanal-Audio nicht decodieren kann. Der DVD-Player wandelt Dolby Digital- und MPEG-2-Mehrkanalsignale in PCM (Pulse Code Modulation) um.

#### { **Off** } (Aus)

Wählen Sie diese Option, um den digitalen Audio-Ausgang zu deaktivieren. Das ist z. B. dann erforderlich, wenn die Buchse 'AUDIO OUT' für den Anschluss an ein TV-System oder eine Stereoanlage verwendet wird.

### **LPCM-Ausgang**

Wenn Sie einen PCM-kompatiblen Empfänger über die digitalen Anschlüsse, wie z. B. koaxial oder optisch anschließen möchten, muss ggf. die Einstellung für 'LPCM Output' (LPCM-Ausgang) geändert werden.

#### { **48K** }

Wiedergabe einer Disc, die mit einer Sampling-Rate von 48 kHz aufgenommen wurde.

#### { **96K** }

Wiedergabe einer Disc, die mit einer Sampling-Rate von 96 kHz aufgenommen wurde. Diese Rate kann nur im Stereo-Classic-(Flat)Modus erzielt werden.

#### *Tipp:*

*– Discs werden mit einer bestimmten Samplingrate aufgenommen. Je höher die Samplingrate, desto besser die Klangqualität. 'LPCM Output' kann nur ausgewählt werden, wenn 'PCM Only' (Nur PCM) aktiviert ist.*

### **Soundmodus**

Unter 'Sound Mode Setup' (Soundmodus-Einstellungen) stehen folgende Optionen zur Verfügung: {3D}, {Movie Mode} (Filmmodus) und {Music Mode} (Musikmodus).

- **■** Drücken Sie unter 'Audio-Setup-Menü' auf ▲ T, um { **Sound Mode** } (Soundmodus) auszuwählen, und drücken Sie anschließend auf  $\blacktriangleright$  .
- 2 Wählen Sie mit den Tasten  $\blacktriangle \blacktriangledown$  ein Element aus, und drücken Sie anschließend auf  $\blacktriangleright$ , um darauf zuzugreifen.
- **G** Wählen Sie mit den Tasten ▲ ▼ eine Einstellung aus, und drücken Sie zur Bestätigung auf **OK**.

### **3D**

Diese Funktion bietet einen virtuellen Surround Sound mit nur 2 Lautsprechern.

 $\rightarrow$  { **Off** } (Aus) – { **Living Room** } (Wohnzimmer) – { **Hall** } (Konzertsaal) – { **Arena** } (Stadion) – { **Church** } (Kirche)

### **Filmmodus**

Bietet verschiedene Film-Soundeffekte. Î { **Off** } (Aus) – { **Sci-Fic** } – { **Action** } –

{ **Drama** } – { **Concert** } (Konzert)

### **Musikmodus**

Wählen Sie den Soundmodus, der zu der von Ihnen wiedergegebenen Musik passt. Diese voreingestellten Soundmodi nehmen passen die Audiofrequenzbänder Ihrer Lieblingsmusik an.

Bietet verschiedene Musik-Soundeffekte.

Î { **Off** } (Aus) – { **Digital** } – { **Rock** } – { **Classic** } (Klassik) – { **Jazz** }

**TIPPS**: Die unterstrichene Option ist die werkseitige Standardeinstellung. Drücken Sie die Taste ◀, um zum vorherigen Menüelement zurückzukehren. Drücken Sie die Taste **SETUP**, um das Menü zu beenden

175

**Deutsch**

Deutsch

### **CD Upsampling**

Diese Funktion ermöglicht das Konvertieren von Musik-CDs auf eine höhere Samplingrate unter Verwendung komplizierter digitaler Signalverarbeitungsverfahren, um eine bessere Audioqualität zu erzielen.

**A** Drücken Sie unter 'Audio-Setup-Menü' auf  $\blacktriangle$ T, um { **CD Upsampling** } auszuwählen, und drücken Sie anschließend auf  $\blacktriangleright$ .

### { **Off** } (Aus)

Wählen Sie diese Option, um das CD-Upsampling zu deaktivieren.

### { **88.2 kHz (x2)** }

Wählen Sie diese Option aus, um die Samplingrate der CDs auf das Doppelte des Originals zu konvertieren.

### { **176.4 kHz (x4)** }

Wählen Sie diese Option aus, um die Samplingrate der CDs auf das Vierfache des Originals zu konvertieren.

**2** Wählen Sie mit den Tasten ▲ ▼ eine Einstellung aus, und drücken Sie zur Bestätigung auf **OK**.

#### *Tipp:*

**Deutsch**

Deutsc

*– Die Funktion 'CD-Upsampling' kann nur bei der Wiedergabe von CDs in Stereo angewendet werden.* 

#### **Nachtmodus**

In diesem Modus ist die Audiowiedergabe bei niedriger Lautstärke optimiert. Laute Töne werden abgeschwächt, und leise Töne werden verstärkt, damit sie besser hörbar sind.

**A Drücken Sie unter 'Audio-Setup-Menü' auf A** T, um { **Night Mode** } (Nachtmodus) auszuwählen, und drücken Sie anschließend auf  $\blacktriangleright$ 

#### { **On** } (Ein)

Wählen Sie diese Option für eine niedrige Lautstärke. Diese Funktion steht nur bei Film-Discs mit Dolby Digital-Modus zur Verfügung.

### { **Off** } (Aus)

Deaktiviert den Nachtmodus. Wählen Sie diese Option, wenn Sie den Surround-Sound in seinem vollen Dynamikbereich genießen möchten.

**■** Wählen Sie mit den Tasten ▲ ▼ eine Einstellung aus, und drücken Sie zur Bestätigung auf **OK**.

*TIPPS*: Die unterstrichene Option ist die werkseitige Standardeinstellung. Drücken Sie die Taste W, um zum vorherigen Menüelement zurückzukehren. Drücken Sie die Taste **SETUP**, um das Menü zu beenden

144-189\_dvp5160\_ger2.indd 176 44-189\_dvp5160\_ger2.indd 2007-03-30 4:10:41 PM 007-03-30

### **Verwenden des Setup-Menüs für Videoeinstellungen**

A Drücken Sie auf der Fernbedienung die Taste **SETUP**.

 $\rightarrow$  Das System-Setup-Menü wird angezeigt.

**Video Setup Page**

**TV Type TV Display Progressive Picture Setting Component**

- **B** Wählen Sie mit der Taste <  $\blacktriangleright$  { Video **Setup Page** } (Video-Setup-Menü) aus.
- C Wählen Sie mit den Tasten A  $\nabla$  ein Element aus, und drücken Sie anschließend auf  $\blacktriangleright$ , um darauf zuzugreifen  $\blacktriangleright$ .

Beispiel: { **TV Type** } (TV Typ)

- $\rightarrow$  Die Optionen für das ausgewählte Element werden angezeigt.
- Î Wenn die Auswahl im Menü ausgeblendet ist, stehen diese Funktionen nicht zur Verfügung oder es können zu diesem Zeitpunkt keine Änderungen vorgenommen werden.
- $\blacktriangle$  Wählen Sie mit den Tasten  $\blacktriangle$   $\blacktriangledown$  eine Einstellung aus, und drücken Sie zur Bestätigung auf **OK**.

#### Beispiel: { **PAL** }

- $\rightarrow$  Die Einstellung ist ausgewählt und die Einrichtung ist abgeschlossen.
- E Drücken Sie zum Verlassen die Taste **SETUP**.

### **TV Typ**

Dieses Menü enthält Optionen zur Auswahl des Farbsystems, das mit dem verbundenen Fernsehgerät übereinstimmt. Weitere Informationen finden Sie auf Seite 158.

### **Einstellen des Fernsehbilds**

Das Bildformat kann der Größe Ihres Fernsehbildschirms angepasst werden, muss jedoch auf der wiederzugebenden Disc verfügbar sein. Andernfalls hat die Einstellung des TV-Bildschirms bei der Wiedergabe keine Auswirkungen auf das Bild.

**A** Drücken Sie unter 'Video-Setup-Menü' auf  $\blacktriangle$ T, um { **TV Display** } (TV-Bildsch.) auszuwählen, und drücken Sie anschließend auf  $\blacktriangleright$ 

{ **4:3 Pan Scan** } Wählen Sie diese Option, wenn Sie ein normales Fernsehgerät haben. Bei dieser

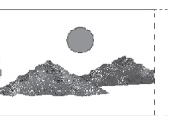

**Deutsch** Deutsch

Darstellung werden die seitlichen Bildränder abgeschnitten oder angepasst.

{ **4:3 Letter Box** }

Wählen Sie diese Option, wenn Sie über ein herkömmliches Fernsehgerät verfügen. Auf

dem Fernsehbildschirm

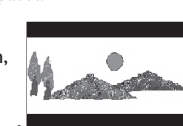

erscheint eine Breitbildanzeige mit schwarzen Balken am oberen und unteren Bildrand.

{ **16:9** } Diese Optionen wählen Sie für Breitbild-Fernsehgeräte aus

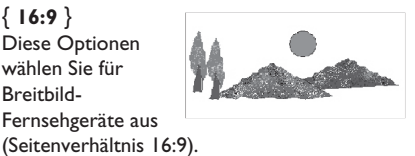

 $\bullet$  Wählen Sie mit den Tasten  $\blacktriangle \blacktriangledown$  eine Einstellung aus, und drücken Sie zur Bestätigung auf **OK**.

**TIPPS**: Die unterstrichene Option ist die werkseitige Standardeinstellung. Drücken Sie die Taste ◀, um zum vorherigen Menüelement zurückzukehren. Drücken Sie die Taste **SETUP**, um das Menü zu beenden

177

### **Progressive**

Im Progressive Scan-Modus erhalten Sie beste Bildqualität mit ganz geringem Flimmern. Dies ist nur möglich, wenn Sie die YPbPr-Anschlüsse des DVD-Players mit Ihrem Fernsehgerät verbinden, das Progressive Scan-Eingangssignale unterstützt. Andernfalls wird auf dem Bildschirm ein verzerrtes Bild angezeigt. Informationen für eine ordnungsgemäße Einrichtung des Progressive Scan-Modus finden Sie auf Seite 157.

**A** Drücken Sie unter 'Video-Setup-Menü' auf T, um { **Progressive** } auszuwählen, und drücken Sie anschließend auf  $\blacktriangleright$ .

 { **Off** } (Aus) Deaktivieren der Progressive Scan-Funktion.

 { **On** } (Ein) Aktivieren der Progressive Scan-Funktion.

### **2** Wählen Sie mit den Tasten ▲ ▼ eine Einstellung aus, und drücken Sie zur Bestätigung auf **OK**.

- Î Folgen Sie den Anweisungen auf dem Fernsehbildschirm, um die Auswahl (soweit vorhanden) zu bestätigen.
- $\rightarrow$  Wird auf dem Fernsehbildschirm ein verzerrtes Bild angezeigt, müssen Sie 15 Sekunden lang auf die automatische Wiederherstellung warten.

### **Bildeinstellung**

Dieser DVD-Player verfügt über vier Bild-Voreinstellungen.

- **•** Sie können auch die Taste **SMART PICTURE** auf der Vorderseite des DVD-Players drücken, um direkt auf die Farbeinstellungen für das Bild zuzugreifen.
- **A** Drücken Sie unter 'Video-Setup-Menü' auf T, um { **Picture Setting** } (Bildeinstell.) auszuwählen, und drücken Sie anschließend auf  $\blacktriangleright$

### { **Standard** }

Wählen Sie diese Option für eine Standard-Bildeinstellung.

{ **Vivid** } (Lebendig) Wählen Sie diese Option für eine Standard Bildeinstellung.

{ **Cool** } Wählen Sie diese Option für eine weiche Bildeinstellung.

{ **Personal** } (Persönlich) Diese Option ermöglicht individuelle Bildeinstellungen für Helligkeit, Kontrast, Farbton und Sättigung.

- **■** Wählen Sie mit den Tasten ▲ ▼ eine Einstellung aus, und drücken Sie zur Bestätigung auf **OK**.
- C Wenn Sie {PERSONAL} (Persönlich) ausgewählt haben, befolgen Sie die Schritte  $4 - 7$ .
	- $\rightarrow$  Das Menü 'Personal Picture Setup' (Persönliche Bildeinstellungen) wird angezeigt.

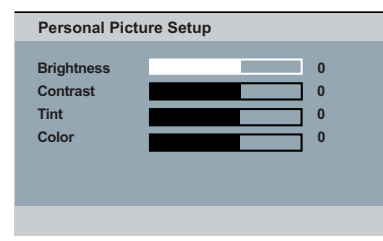

TIPPS: Die unterstrichene Option ist die werkseitige Standardeinstellung. Drücken Sie die Taste <a> vorherigen Menüelement zurückzukehren. Drücken Sie die Taste **SETUP**, um das Menü zu beenden

**Deutsch**

Deutsc

144-189 dvp5160 ger2.indd 178 44:10:42 PM 007-03-30 4:10:42 PM 007-03-30 4:10:42 PM 007-03-30 4:10:42 PM 007-03-30 4:10:42 PM 007-03-30 4:10:42 PM 007-03-30 4:10:42 PM 007-03-30 4:10:42 PM 007-03-30 4:10:42 PM 007-03-30 4:

4 Drücken Sie anschließend auf  $\blacktriangle \blacktriangledown$ , um eine der folgenden Optionen auszuwählen.

### **BRIGHTNESS** (Helligkeit)

Ein höherer Wert entspricht einer höheren Bildhelligkeit und umgekehrt. Als Normaleinstellung wählen Sie den Wert (0).

### **CONTRAST** (Kontrast)

Ein höherer Wert entspricht einer höheren Bildschärfe und umgekehrt. Für einen ausgeglichenen Kontrast wählen Sie den Wert (0).

### **TINT**

Ein höherer Wert entspricht einer dunkleren Bildanzeige und umgekehrt. Als Normaleinstellung wählen Sie den Wert (0).

### **COLOR** (Farbe)

Ein höherer Wert entspricht einer höheren Farbtiefe und umgekehrt. Für eine ausgeglichene Farbtiefe wählen Sie den Wert (0).

- **■** Drücken Sie auf < ▶, um die gewünschte Einstellung zu wählen.
- F Wiederholen Sie die Schritte D~E, um Einstellungen für andere Farbfunktionen vorzunehmen.
- G Drücken Sie zur Bestätigung auf **OK**.

### **Component**

Mit dieser Einstellung können Sie für die Ausgabe des Videosignals zwischen RGB (auf SCART) und Interlaced YPbPr wechseln.

■ Drücken Sie unter 'Video-Setup-Menü' auf T, um { **Component** } auszuwählen, und drücken Sie anschließend auf  $\blacktriangleright$ .

#### { **Interlaced** }

Wählen Sie diese Option für eine Interlaced YPbPr-Verbindung.

### { **RGB** }

Wählen Sie diese Option für eine Scart-Verbindung.

**■** Wählen Sie mit den Tasten ▲ ▼ eine Einstellung aus, und drücken Sie zur Bestätigung auf **OK**.

#### **Warnung:**

**Ist der Player auf YPbPr eingestellt, kann die Synchronisierung einiger Fernsehgeräte mit dem über den SCART-Anschluss verbundenen Player möglicherweise fehlschlagen.**

Deutsch **Deutsch**

TIPPS: Die unterstrichene Option ist die werkseitige Standardeinstellung. Drücken Sie die Taste <, um zum vorherigen Menüelement zurückzukehren. Drücken Sie die Taste **SETUP**, um das Menü zu beenden

179

144-189 dvp5160\_ger2.indd 179 2007-03-30 4:10:42 PM 007-03-30 4:10:42 PM 007-03-30 4:10:42 PM 007-03-30 4:10:42 PM 007-03-30 4:10:42 PM 007-03-30 4:10:42 PM 007-03-30 4:10:42 PM 007-03-30 4:10:42 PM 007-03-30 4:10:42 PM 00

### **Verwenden des Voreinstellungsmenüs**

- **A** Drücken Sie die Taste **STOP E** zwei Mal, um die Wiedergabe ggf. anzuhalten, und drücken Sie anschließend die Taste **SETUP** auf der Fernbedienung.
	- $\rightarrow$  Das System-Setup-Menü wird angezeigt.

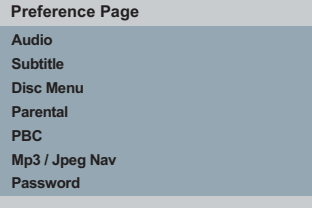

B Wählen Sie mit der Taste W X { **Preference Page** } (Vorzugseinstell.) aus.

**Deutsch**

Deutsc

C Wählen Sie mit den Tasten ▲ ▼ ein Element aus, und drücken Sie anschließend auf  $\blacktriangleright$ , um darauf zuzugreifen.

Beispiel: { **Parental** } (Kinder Sicherung)

- $\rightarrow$  Die Optionen für das ausgewählte Element werden angezeigt.
- → Wenn die Auswahl im Menü ausgeblendet ist, stehen diese Funktionen nicht zur Verfügung oder es können zu diesem Zeitpunkt keine Änderungen vorgenommen werden.
- $\triangle$  Wählen Sie mit den Tasten  $\triangle \blacktriangledown$  eine Einstellung aus, und drücken Sie zur Bestätigung auf **OK**.

### Beispiel: { **8 Adult** }

- $\rightarrow$  Die Einstellung ist ausgewählt und die Einrichtung ist abgeschlossen.
- E Drücken Sie zum Verlassen die Taste **SETUP**.

### **Untertitel- / Audio- / Disc-Menüsprache**

 Die Menüs enthalten verschiedene Optionen für die Audio-, Untertitel- und Disc-Menüsprache, die auf der DVD aufgenommen werden können. Weitere Informationen finden Sie auf Seite 159.

#### **Kinder Sicherung**

Je nach verwendeter DVD werden Sie bei der Wiedergabe zur Änderung der Altersfreigabestufe aufgefordert. Die Altersfreigabestufen reichen von 1 bis 8 und sind landesspezifisch. Sie können die Wiedergabe von Discs, die nicht für Kinder geeignet sind, verbieten oder die Wiedergabe alternativer Szenen aktivieren.

**D** Drücken Sie unter 'Vorzugseinstell.' auf  $\blacktriangle \blacktriangledown$ , um { **Parental** } (Ki.sicherung) auszuwählen, und drücken Sie anschließend auf  $\blacktriangleright$ .

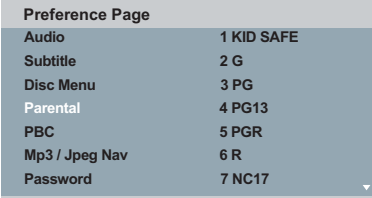

- **■** Wählen Sie mit den Tasten ▲ ▼ eine Einstellung aus, und drücken Sie zur Bestätigung auf **OK**.
	- Î Wählen Sie die Option { **8 Adult** } aus, um die Altersfreigabestufe zu deaktivieren und die Wiedergabe aller Discs zu ermöglichen.
- C Verwenden Sie das alphanumerische Tastenfeld 0-9, um Ihr sechsstelliges Passwort einzugeben (siehe Seite 182 'Ändern des Passworts'), und drücken Sie zur Bestätigung auf **OK**.
- **DVDs**, die höher eingestuft sind, als die von Ihnen gewählte Stufe, können nur nach Eingabe Ihres sechsstelligen Passwortes wiedergegeben werden.

TIPPS: Die unterstrichene Option ist die werkseitige Standardeinstellung. Drücken Sie die Taste <, um zum vorherigen Menüelement zurückzukehren. Drücken Sie die Taste **SETUP**, um das Menü zu beenden

180

144-189 dvp5160 ger2.indd 180 4:10:42 PM 007-03-30 4:10:42 PM 007-03-30 4:10:42 PM 007-03-30 4:10:42 PM 007-03-30 4:10:42 PM 007-03-30 4:10:42 PM 007-03-30 4:10:42 PM 007-03-30 4:10:42 PM 007-03-30 4:10:42 PM 007-03-30 4:1

### **Erläuterung der Bewertungsstufen**

{ **1.Kid Safe** } Kindersicher; für Zuschauer aller Altersgruppen geeignet.

{ **2. G** } Für ein breites Publikum; für Zuschauer aller Altersgruppen empfohlen.

{ **3. PG** } Elterliche Begleitung empfohlen.

{ **4. PG – 13** } Nicht für Kinder unter 12 Jahren geeignet.

{ **5. PG – R** }

Elterliche Begleitung empfohlen; Eltern sollten Jugendlichen unter 16 Jahren die Betrachtung nicht gestatten.

{ **6. R** }

Eingeschränkt; Jugendliche sollte die Betrachtung nur bei Anwesenheit eines Elternteils erlaubt werden.

 { **7. NC – 17** } Für Jugendliche unter 18 Jahren nicht empfohlen.

{ **8. Adult** }

Nur für Erwachsene; Betrachtung sollte Erwachsenen vorbehalten bleiben aufgrund pornographischen, gewaltverherrlichenden oder obszönen Inhalts.

*Tipps:*

*– Diese Funktion kann die Wiedergabe nicht einschränken, wenn der Hersteller die Disc nicht codiert hat.*

*– VCD, SVCD und CD weisen keine Stufenklassifi zierung auf, daher hat die Altersfreigabe bei diesen Disc-Typen keine Wirkung. Dasselbe gilt für die meisten illegal kopierten DVDs.*

*– Manche DVDs sind nicht mit einer Altersfreigabestufe codiert, obwohl auf dem Cover eine entsprechende Filmbewertung aufgedruckt ist. Die Wiedergabe solcher Discs kann durch die Einstufungsfunktion nicht unterbunden werden..*

### **PBC**

Sie können PBC (Wiedergabesteuerung) auf {On} (Ein) oder {Off} (Aus) setzen. Diese Funktion ist nur bei SVCD oder Video-CDs der Version 2.0 mit der Wiedergabesteuerungsfunktion (PBC) verfügbar. Weitere Informationen erhalten Sie auf Seite 166.

### **MP3-/JPEG-Menü**

Der MP3-/JPEG-Navigator kann nur konfiguriert werden, wenn die Disc mit einem Menü aufgenommen wurde. Diese Funktion ermöglicht die Auswahl verschiedener Anzeigemenüs zur einfacheren Navigation.

1 Drücken Sie unter 'Vorzugseinstell.' auf ▲ ▼, um { **MP3/JPEG Nav** } auszuwählen, und drücken Sie anschließend auf ▶.

{ **Without Menu** } (Ohne Menü) Wählen Sie diese Option aus, wenn Sie alle Dateien auf der MP3-/Bild-CD anzeigen wollen.

{ **With Menu** } (Mit Menü) Wählen Sie diese Option aus, wenn Sie nur das Ordnermenü der MP3-/Bild-CD anzeigen wollen.

 $\bullet$  Wählen Sie mit den Tasten  $\blacktriangle \blacktriangledown$  eine Einstellung aus, und drücken Sie zur Bestätigung auf **OK**.

*Tipp:* 

*– Diese Funktion kann im USB-Modus nicht ausgewählt werden.* 

**TIPPS**: Die unterstrichene Option ist die werkseitige Standardeinstellung. Drücken Sie die Taste ◀, um zum vorherigen Menüelement zurückzukehren. Drücken Sie die Taste **SETUP**, um das Menü zu beenden

181

**Deutsch**

Deutsch

### **Ändern des Passworts**

Sie müssen Ihr sechsstelliges Passwort eingeben, um eine gesperrte Disc wiederzugeben, oder wenn Sie zur Eingabe des Passworts aufgefordert werden. Für die Funktionen 'Parental" (Ki.sicherung) und 'Disc Lock' (Disk-Sperre) wird dasselbe voreingestellte Passwort verwendet.

- 1 Drücken Sie unter 'Vorzugseinstell.' auf ▲ ▼, um { **Password** } (Passwort) auszuwählen, und drücken Sie anschließend auf  $\blacktriangleright$ , um { **Change** } (Ändern) auszuwählen.
- **2** Drücken Sie auf OK, um das Menü auf dem Fernsehbildschirm anzuzeigen.

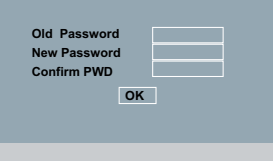

C Verwenden Sie das **alphanumerische Tastenfeld 0-9**, um das sechsstellige Passwort einzugeben.

**Deutsch**

Deutscl

- $\rightarrow$  Wenn Sie das erste Mal Ihr Passwort eingeben, verwenden Sie das Standard-Passwort "139600".
- **Wenn Sie Ihr altes sechsstelliges Passwort** vergessen haben, geben Sie das voreingestellte Passwort '136900' ein.
- 4 Geben Sie das neue sechsstellige Passwort ein.
- E Geben Sie das neue sechsstellige Passwort zur Bestätigung ein zweites Mal ein.  $\rightarrow$  Das neue sechsstellige Passwort ist nun
	- gültig.
- F Drücken Sie zur Bestätigung auf **OK**.

### **Einstellen der Schriftart für DivX®- Untertitel**

Sie können die Schriftart einstellen, die der aufgenommene DivX®-Untertitel unterstützt.

**D** Drücken Sie unter 'Vorzugseinstell.' auf  $\blacktriangle \blacktriangledown$ , um { **DivX® Subtitle** } (DivX®-U.-Titel) aus, und drücken Sie anschließend auf ▶.

#### { **Standard** }

Albanisch, Dänisch, Niederländisch, Englisch, Finnisch, Französisch, Gälisch, Deutsch, Italienisch, Kurdisch (Latein), Norwegisch, Portugiesisch, Spanisch, Schwedisch und Türkisch.

{ **Central European** } (Mitteleuropäisch) Albanisch, Kroatisch, Tschechisch, Niederländisch, Englisch, Deutsch, Ungarisch, Irisch, Polnisch, Rumänisch, Slowakisch, Slowenisch und Sorbisch.

 { **Cyrillic** } (Kyrillisch) Bulgarisch, Belorussisch, Englisch, Mazedonisch, Moldawisch, Russisch, Serbisch und Ukrainisch.

**■** Wählen Sie mit den Tasten ▲ ▼ eine Einstellung aus, und drücken Sie zur Bestätigung auf **OK**.

*TIPPS*: Die unterstrichene Option ist die werkseitige Standardeinstellung. Drücken Sie die Taste W, um zum vorherigen Menüelement zurückzukehren. Drücken Sie die Taste **SETUP**, um das Menü zu beenden

182

144-189 dvp5160 ger2.indd 182 4:10:43 PM 007-03-30 4:10:43 PM 007-03-30 4:10:43 PM 007-03-30 4:10:43 PM 007-03-30 4:10:43 PM 007-03-30 4:10:43 PM 007-03-30 4:10:43 PM 007-03-30 4:10:43 PM 007-03-30 4:10:43 PM 007-03-30 4:1

**Wiederherstellen der** 

**Originaleinstellungen** Wenn Sie die Funktion { Default } (Grundeinst.) wählen, werden sämtliche Optionen sowie Ihre persönlichen Einstellungen auf die Werkseinstellungen zurückgesetzt. Davon ausgenommen ist lediglich für die Optionen 'Parental' (Ki. sicherung) und 'Disc Lock' (Disc-Sperre).

- **■** Drücken Sie unter 'Vorzugseinstell.' auf ▲ ▼, um { **Default** } (Grundeinst.) auszuwählen, und drücken Sie anschließend auf  $\blacktriangleright$ , um die Option { **Reset** } (Zurücksetzen) auszuwählen.
- B Drücken Sie zur Bestätigung die Taste **OK**.  $\rightarrow$  Alle Einstellungen werden auf die Werkseinstellungen zurückgesetzt.

*TIPPS*: Die unterstrichene Option ist die werkseitige Standardeinstellung. Drücken Sie die Taste W, um zum vorherigen Menüelement zurückzukehren. Drücken Sie die Taste **SETUP**, um das Menü zu beenden

183

144-189\_dvp5160\_ger2.indd 183 44-189\_dvp5160\_ger2.indd 2007-03-30 4:10:43 PM 007-03-30

### **Sonstiges**

### **Software-Aktualisierung**

Philips wird in periodischen Abständen Software-Upgrades veröffentlichen, die Ihre Benutzererfahrung erweitern werden.

### **WICHTIG!**

**Deutsch**

Deutsch

**– Während der Aktualisierung darf die Stromversorgung nicht unterbrochen werden!**

 So überprüfen Sie die aktuelle Software-Version dieses DVD-Players;

- **A** Drücken Sie die Taste **OPEN/CLOSE** ▲ am DVD-Player, um das Disc-Fach zu öffnen.  $\rightarrow$  Das Disc-Fach öffnet sich.
- **B** Drücken Sie das numerische Tastenfeld **'55'** auf der Fernbedienung.
	- $\rightarrow$  Der Dateiname der auf dem DVD-Player installierten Software wird auf dem Fernsehbildschirm angezeigt.

 So installieren Sie die aktuelle Software auf Ihrem DVD-Player;

- **Auf der Philips Website unter www.philips.** com/welcome finden Sie Informationen über die neueste Software-Aktualisierung.
- **2** Laden Sie die Software auf eine CD-R.
- C Legen Sie die CD-R in den Disc-Einschub ein.  $\rightarrow$  Das Menü wird auf dem Bildschirm angezeigt.

**Aktualisieren Datei gefunden**

**Aktualisieren? Drücken Sie zum Starten der Wiedergabe die Wiedergabetaste**

- 4 Drücken Sie auf **PLAY/PAUSE II**, um die aktuelle Software auf den DVD-Player zu übertragen.
	- $\rightarrow$  Der DVD-Player startet automatisch erneut, sobald die Übertragung abgeschlossen ist.

144-189\_dvp5160\_ger2.indd 184 450 apr 2. 2007-03-30 4:10:43 PM 007-03-30 4:10:43 PM 007-03-30 4:10:43 PM 007-03-30 4:10:43 PM 007-03-30 4:10:43 PM 007-03-30 4:10:43 PM 007-03-30 4:10:43 PM 007-03-30 4:10:43 PM 007-03-00 4:

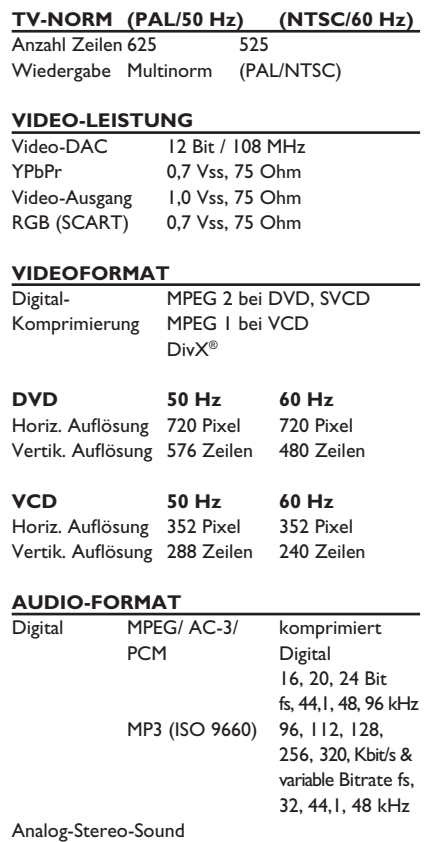

### **Technische Daten**

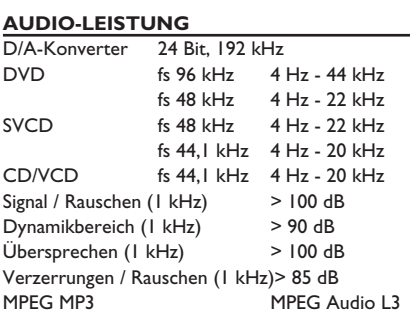

### **ANSCHLÜSSE**

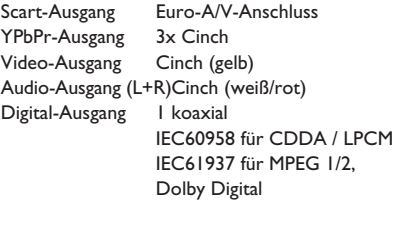

### **GEHÄUSE**

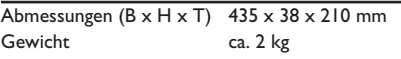

### **STROMVERBRAUCH**

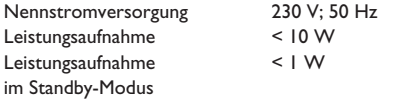

Dolby Surround-kompatibler Downmix von Dolby Digital Mehrkanal-Sound

### 185

**Deutsch**

**Deutsch** 

144-189\_dvp5160\_ger2.indd 185 2007-03-30 4:10:43 PM

### **Fehlerbehebung**

### **WARNUNG!**

**Versuchen Sie keinesfalls, das Gerät selbst zu reparieren, da ansonsten die Garantie erlischt. Öffnen Sie das Gerät nicht, da Sie einen Stromschlag erleiden könnten.**

**Wenn ein Fehler auftritt, prüfen Sie zunächst die unten stehenden Punkte, bevor Sie einen Reparaturdienst aufsuchen. Wenn Sie ein Problem trotz der nachfolgenden Hinweise nicht lösen können, wenden Sie sich bitte an Ihren Händler oder an Philips.**

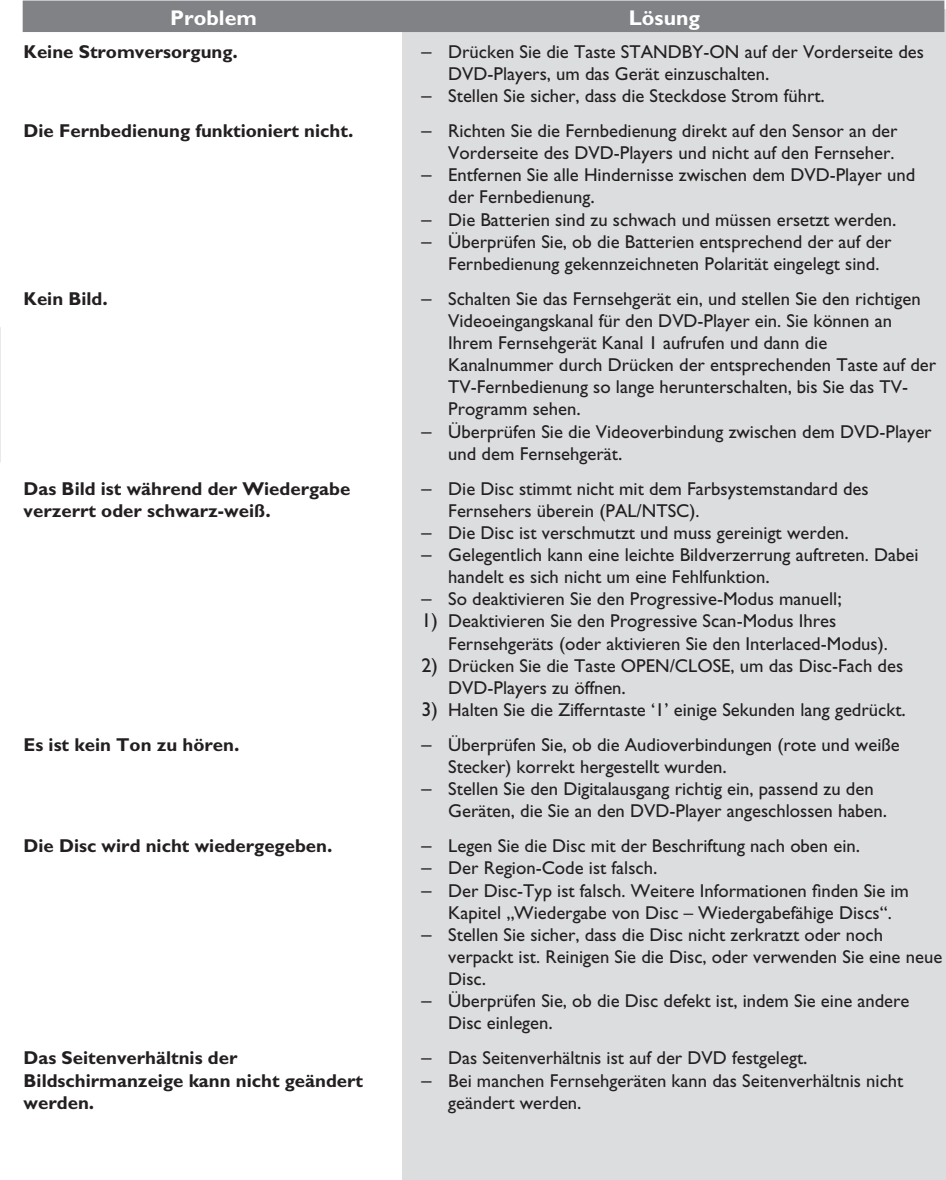

# Deutsch **Deutsch**

186

144-189\_dvp5160\_ger2.indd 186 44-189\_dvp5160\_ger2.indd 186 44-189\_dvp5160\_ger2.indd 2007-03-30 4:10:43 PM 007-03-30 4:10:43 PM 007-03-30 4:10:43 PM 007-03-30 4:10:43 PM 007-03-30 4:10:43 PM 007-03-30 4:10:43 PM 007-03-30 4

### **Fehlerbehebung (Fortsetzung)**

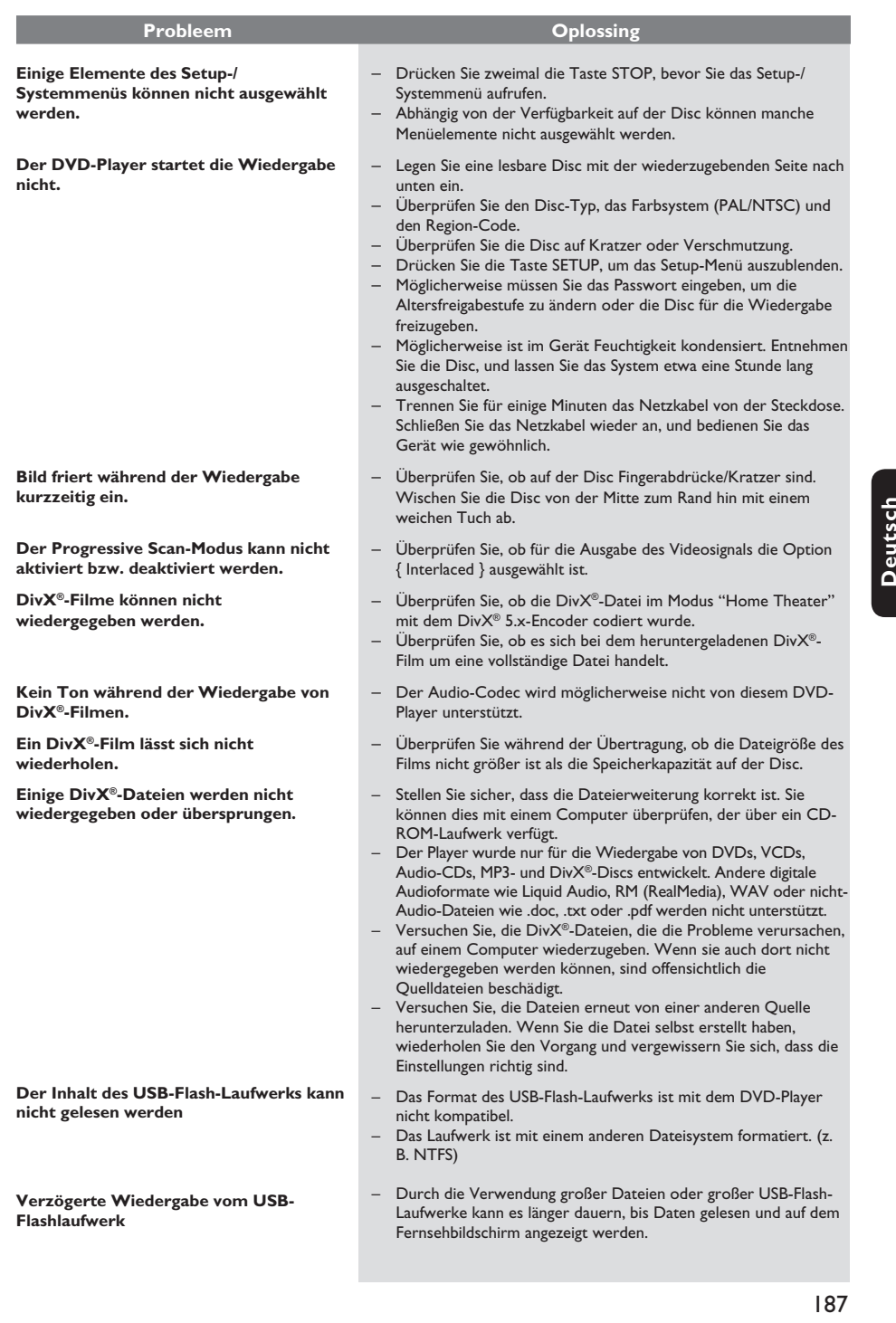

 $144-189_d$  dvp5160\_ger2.indd 187  $2007-03-30$  4:10:43 PM  $\Big|$ 

 $\mathbb{R}^{\mathbb{N}}$ 

### **Häufig gestellte Fragen (USB)**

**Warum dauert es so lange, bis der Inhalt meines USB-Geräts angezeigt wird?**

- Dies liegt möglicherweise an der großen Anzahl an Dateien (>500 Dateien/Ordner) oder der Dateigröße (>1 MB).
- Möglicherweise versucht das System, Dateien von diesem Gerät zu lesen, die in nicht unterstützten Formaten vorhanden sind.

### **Was passiert, wenn nicht unterstützte Geräte (z. B. USB-Maus, Tastaturen) an den Player angeschlossen werden?**

– Das Gerät kann ein unstabiles Funktionieren des Players verursachen. Entfernen Sie das nicht unterstützte Gerät, und ziehen Sie das Netzkabel aus der Steckdose. Warten Sie einige Minuten, bevor Sie das Netzkabel wieder anschließen und den Player einschalten.

#### **Was passiert, wenn ich einen USB HDD anschließe?**

- Deutscl **Deutsch**
- HDD wird nicht unterstützt, da aufgrund der sehr großen Speicherkapazität die Navigation behindert wird. Übertragen Sie die Musikdateien (MP3) und Fotos (JPG) an ein Flash-Laufwerk.

### **Warum erkennt das System meinen tragbaren USB-Musik-Player beim Anschließen nicht?**

– Der tragbare Musik-Player erfordert möglicherweise proprietäre Software, die für den Zugriff auf die Inhalte (z. B. Wiedergabelisten) benötigt wird.

#### **Warum können einige Geräte nicht über den USB-Port meines Players wiedergegeben werden?**

- Der USB-Port bietet nur eine Stromstärke von 500 mA an und kann daher keine HDD-Player, die mehr Strom benötigen, mit Strom versorgen.
- Das Gerät, das ein USB-Massenspeichergerät anzeigt, ist möglicherweise der USB-Hub, wenn dieser im USB-Analyser entdeckt wird.
- Im NTFS-Format formatierte Geräte werden nicht unterstützt.
- Geräte, die zur Installation Treiber benötigen, werden von diesem Player nicht unterstützt. Dies sind keine UMS- oder MTP-Geräte, bei denen keine Treiberinstallation oder Start-Up Disc erforderlich ist. Wenn sich das Gerät im UMS- oder MTP-Modus befindet, wird es als externe Festplatte oder als tragbares Gerät behandelt.

#### **Welche Dateitypen werden vom Player unterstützt?**

– Es werden nur FAT16 und FAT32 und nicht NTFS unterstützt.

### **Warum wird der Dateiname in einem anderen Format als auf meinem Computer angezeigt (z. B. 'Auf\_Wi~1. jpg' anstatt 'Auf\_ Wiedersehen.jpg')?**

- Die Länge der Dateinamen wird vom Dateisystem des Geräts beschränkt. FAT16 unterstützt nur Dateinamen mit max. 8 Zeichen.
- Auf dem Computer wird möglicherweise der vollständige Dateiname angezeigt, da das Betriebssystem das Dateisystem konvertieren kann.

### **Ist eine gleichzeitige Wiedergabe von USB-Gerät und Disc möglich?**

– Dies ist aufgrund von Speicherbegrenzungen nicht möglich. Ferner ist eine andere Benutzeroberfläche für gutes Funktionieren und einfache Bedienung erforderlich.

#### **Warum kann ich auf meinem Gerät keine Bilder drehen?**

– Um Bilder auf dem USB-Gerät drehen zu können, müssen die Bild EXIF-Informationen enthalten, wie sie von den meisten Digitalkameras gespeichert werden. Diese EXIF-Informationen wurden möglicherweise entfernt, als die Bilder mithilfe von Bearbeitungsprogrammen bearbeitet oder von einem anderen Gerät kopiert wurden.

### **Warum können einige meiner Musikdateien, Fotos oder Filme auf dem Player nicht wiedergegeben werden?**

– Die Musikdateien können möglicherweise aufgrund von unterschiedlichen Formaten und Kodierbitraten nicht wiedergegeben werden. Die Fotos verfügen über eine zu niedrige oder zu hohe Auflösung, um vom Player unterstützt zu werden.

188

144-189 dvp5160 ger2.indd 188 44:10:44 PM 007-03-30 4:10:44 PM 007-03-30 4:10:44 PM 007-03-30 4:10:44 PM 007-03-30 4:10:44 PM 007-03-30 4:10:44 PM 007-03-30 4:10:44 PM 007-03-30 4:10:44 PM 007-03-30 4:10:44 PM 007-03-30 4:

### **Glossar**

**Analog**: Signale, die nicht in numerischer Form vorliegen. Analoge Signale haben einen stetigen Verlauf, während digitale Signale aus bestimmten numerischen Werten bestehen. Analoge Audioanschlüsse verfügen über einen linken und einen rechten Kanal.

**Seitenverhältnis**: Das Verhältnis der vertikalen und **horizontalen Seitenlängen eines angezeigten Bildes.** Das Verhältnis von horizontaler zu vertikaler Bildseitenlänge beträgt bei herkömmlichen Fernsehgeräten 4:3 und bei Breitbildgeräten 16:9.

**AUDIO OUT-Buchsen**: Buchsen an der Rückseite des DVD-Systems, über die Audiosignale zu anderen Systemen (Fernsehgerät, Stereoanlage usw.) geleitet werden können.

Bitrate: Maßeinheit für den Datenfluss in Relation zur Zeit, die meist in Kilobit pro Sekunde oder Kbit/s angegeben wird. Oder für die Geschwindigkeit, mit der Sie aufzeichnen. Allgemein gilt, je höher die Bitrate bzw. die Aufnahmegeschwindigkeit, desto besser ist die Tonqualität. Höhere Bitraten benötigen jedoch mehr Speicherplatz auf einer Disc.

**Kapitel**: Abschnitte eines Bildes oder Musikstücks auf einer DVD, die kleiner als ein Titel sind. Ein Titel besteht aus mehreren Kapiteln. Jedem Kapitel ist eine Kapitelnummer zugewiesen, anhand der das gewünschte Kapitel aufgefunden werden kann.

**Component Video Out-Buchsen**: Anschlüsse auf der Rückseite des DVD-Systems, über die hochwertige Videodaten an ein Fernsehgerät mit Component Video In-Buchsen (R/G/B, Y/Pb/Pr usw.) übertragen werden.

**Disc-Menü**: Eine Bildschirmanzeige, in der die auf einer DVD aufgenommenen Bilder, Audiotitel, Untertitel, Kamerawinkel usw. ausgewählt werden können.

**Digital**: Signale, die in numerische Werte umgewandelt wurden. An den Buchsen DIGITAL AUDIO OUT COAXIAL und OPTICAL liegen digitale Audiosignale an. Über diese Buchsen können Mehrkanal-Audiosignale übertragen werden, im Gegensatz zu den lediglich zwei Kanälen der analogen Ausgänge.

**DivX® 3.11/4.x/5.x/6.0**: Der DivX®-Code, für den ein Patent angemeldet ist, ist ein neues, auf dem MPEG4 Standard basiertes Format für die Videokompression, das von DivX® Networks, Inc. entwickelt wurde. Digitale Videodaten können ohne Qualitätsverlust komprimiert werden, um über das Internet transportiert zu werden.

**Dolby Digital**: Ein von Dolby Laboratories entwickeltes Surround Sound-System mit bis zu sechs Kanälen digitaler Audiosignale (vorn links und rechts, Surround links und rechts, Mitte und Subwoofer).

**JPEG**: Ein sehr verbreitetes digitales Standbildformat. Ein von der Joint Photographic Expert Group entwickeltes Standbild-Datenkomprimierungssystem, dass trotz seiner hohen Komprimierungsrate nur eine geringfügige Einbuße der Bildqualität aufweist.

**MP3**: Ein Dateiformat mit einem Audiodaten-Komprimierungssystem. "MP3" ist die Abkürzung von Motion Picture Experts Group 1 (oder MPEG-1) Audio Layer 3. Durch die Verwendung des MP3- Formats kann auf einer CD-R oder CD-RW die 10fache Datenmenge im Vergleich zu einer herkömmlichen CD gespeichert werden.

**Elterliche Überwachung**: Eine Funktion von DVDs, bei der die Disc-Wiedergabe entsprechend dem Alter der Zuschauer oder einer landesspezifischen Begrenzungsstufe eingeschränkt wird. Die Einschränkung unterscheidet sich von Disc zu Disc. Ist sie aktiviert, wird die Wiedergabe gesperrt, sobald die Stufe der Disc höher als die vom Benutzer festgelegte Stufe ist.

**PCM (Pulse Code Modulation)**: Ein System zur Umwandlung analoger Audiosignale in digitale Signale für eine spätere Bearbeitung, ohne die Daten bei der Umwandlung zu komprimieren.

**Wiedergabesteuerung (PBC)**: Verwendet das auf Video CDs oder SVCDs aufgenommene Signal zur Wiedergabesteuerung. Bei Verwendung der auf einer Video CD oder SVCD mit PBC-Unterstützung aufgenommenen Menübildschirme können Wiedergabeund Suchfunktionen interaktiv bedient werden.

**Progressive Scan**: Zeigt alle horizontalen Zeilen eines Bildes gleichzeitig als ein Signalbild an. Dieses System kann Interlaced Video von einer DVD für die Wiedergabe auf Geräten mit Progressive Scan in das Progressive-Format konvertieren. Dadurch wird die vertikale Auflösung drastisch erhöht.

**Region-Code**: Ein System, durch das Discs nur in der vorgesehenen Region wiedergegeben werden können. Dieses Gerät spielt nur Discs ab, die über einen kompatiblen Region-Code verfügen. Der Region-Code des Geräts ist auf dem Produktetikett angegeben. Manche Discs sind mit mehr als einer Region (oder mit allen Regionen) kompatibel.

**Titel**: Der längste Abschnitt einer Bild- oder Musikfunktion von DVDs, Musik usw. bei Videosoftware, oder das gesamte Album bei Audiosoftware. Jedem Titel ist eine Titelnummer zugewiesen, anhand der der gewünschte Titel aufgefunden werden kann.

**VIDEO OUT-Buchse**: Eine Buchse an der Rückseite des DVD-Systems, über die das Videosignal an ein Fernsehgerät geleitet werden kann.

**WMA**: Windows Media Audio. Bezieht sich auf eine von Microsoft entwickelte

Audiokomprimierungstechnik. WMA-Daten können mithilfe von Windows Media Player Version 9 oder Windows Media Player für Windows XP verschlüsselt werden. Die Dateien sind anhand ihrer Dateierweiterung ".wma" erkennbar.

144-189 dvp5160 ger2.indd 189  $^{2007-03-30}$  4:10:44 PM